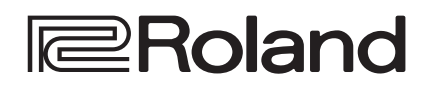

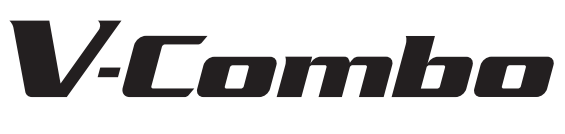

# *VR-09* **VR-730**

**Bedienungsanleitung**

English

日本語

VR-09

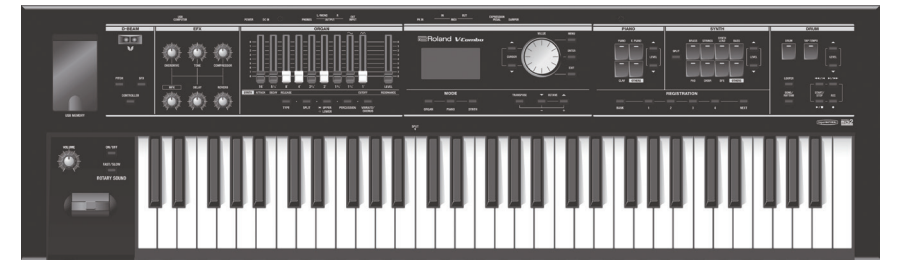

VR-730

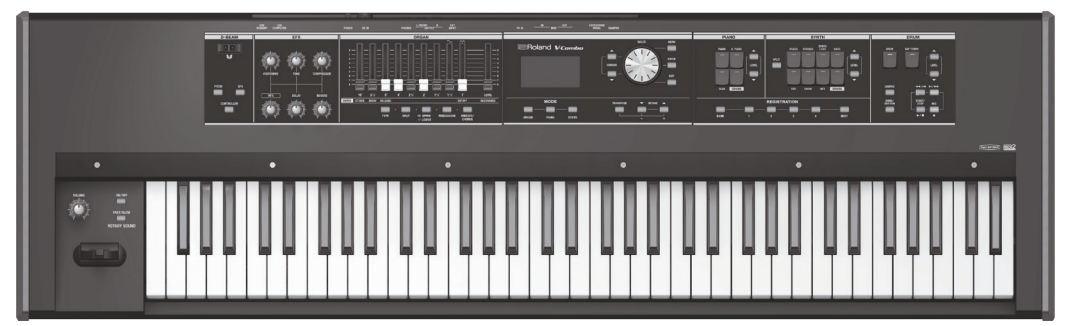

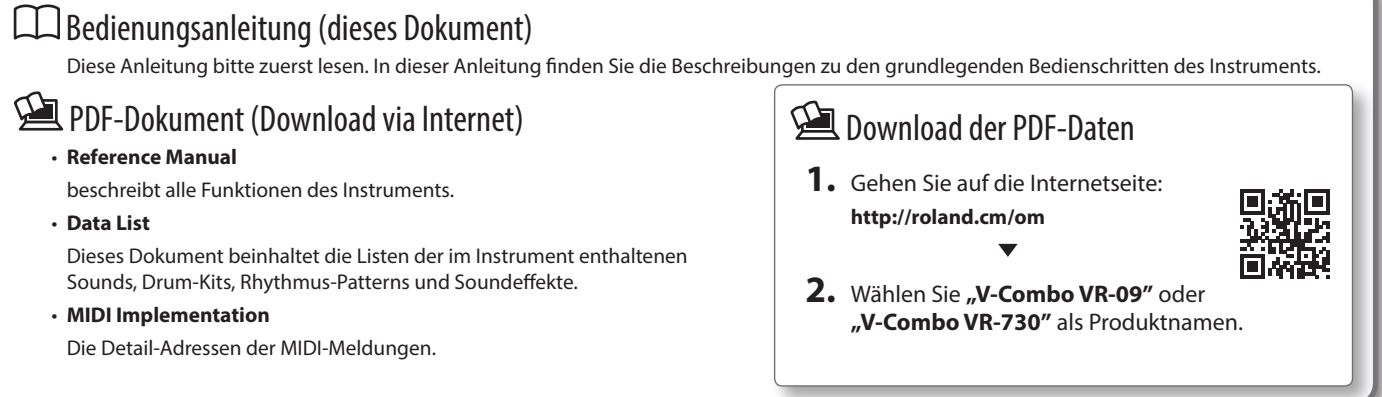

Lesen Sie zuerst die Hinweise in den Abschnitten "SICHERHEITSHINWEISE" und "WICHTIGE HINWEISE" (im Informationsblatt "USING THE UNIT SAFELY" und in der Bedienungsanleitung [\(S. 32](#page-31-0)). Lesen Sie dann diese Anleitung ganz durch, um sich mit allen Funktionen des Geräts vertraut zu machen. Bewahren Sie die Anleitung zu Referenzzwecken auf. Copyright © 2017 ROLAND CORPORATION

# <span id="page-1-0"></span>Überblick über das Instrument

#### Klangerzeugung

Das Instrument besitzt drei Klangsektionen: Orgel, Piano und Synthesizer. Alle drei Bereiche besitzen jeweis eine eigene Bedienoberfläche. Sie können zwei Sounds gleichzeitig spielen oder auch die Tastatur in zwei Bereiche aufteilen und unterschiedliche Sounds auf der linken und

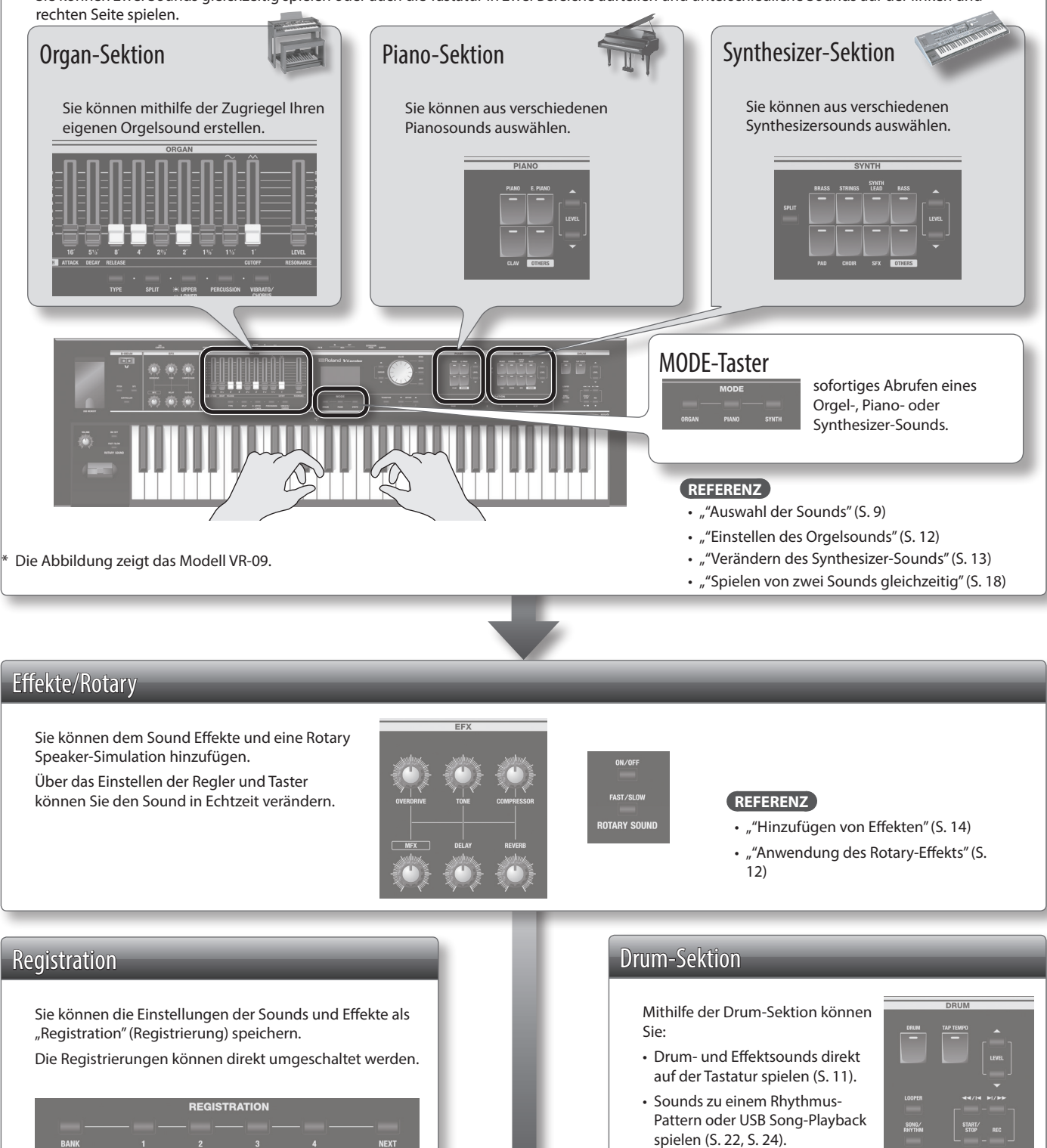

**REFERENZ**

"["Auswahl eigener Klang-Kombinationen](#page-9-0)  [\(Registration\)" \(S. 10\)](#page-9-0)

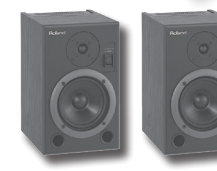

- 
- Aufzeichnen des eigenen Spiels [S. 23](#page-22-0)
- Zum Looper-Playback spielen [\(S. 26\)](#page-25-0).

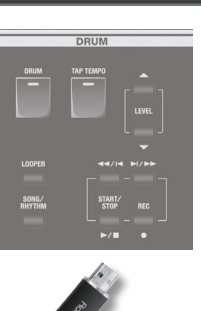

# Inhalt

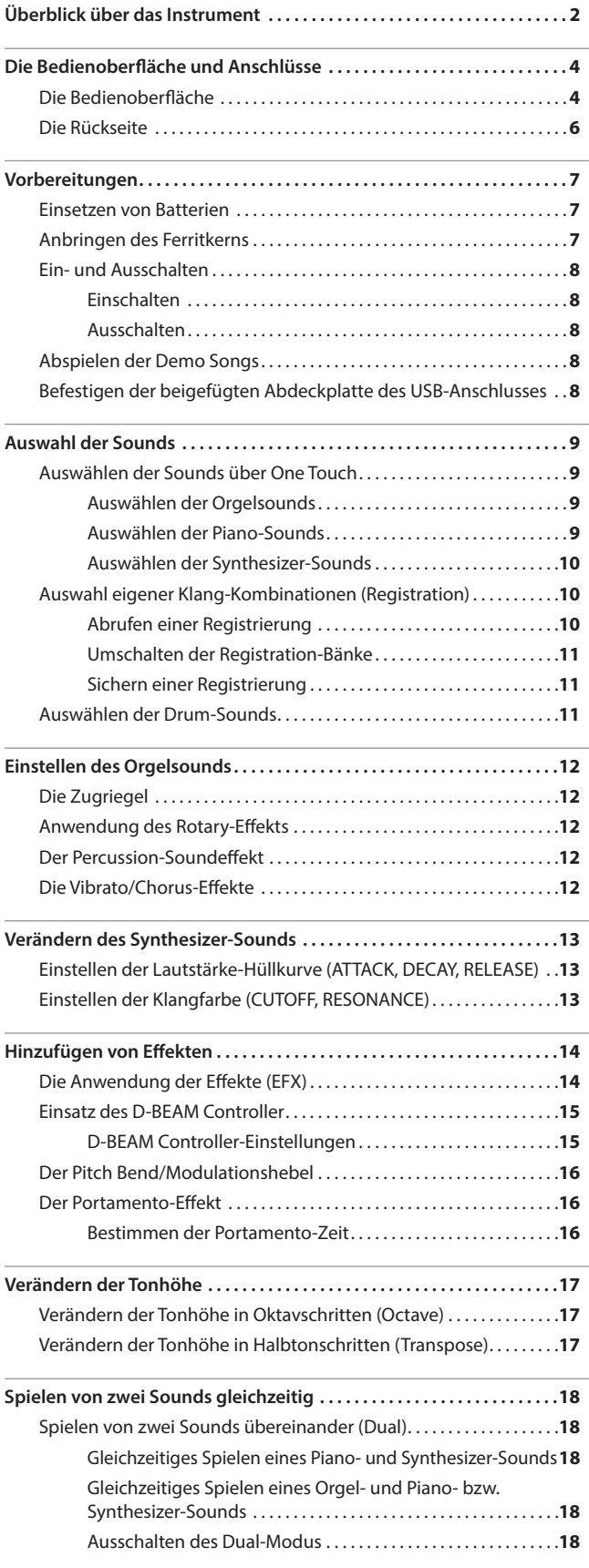

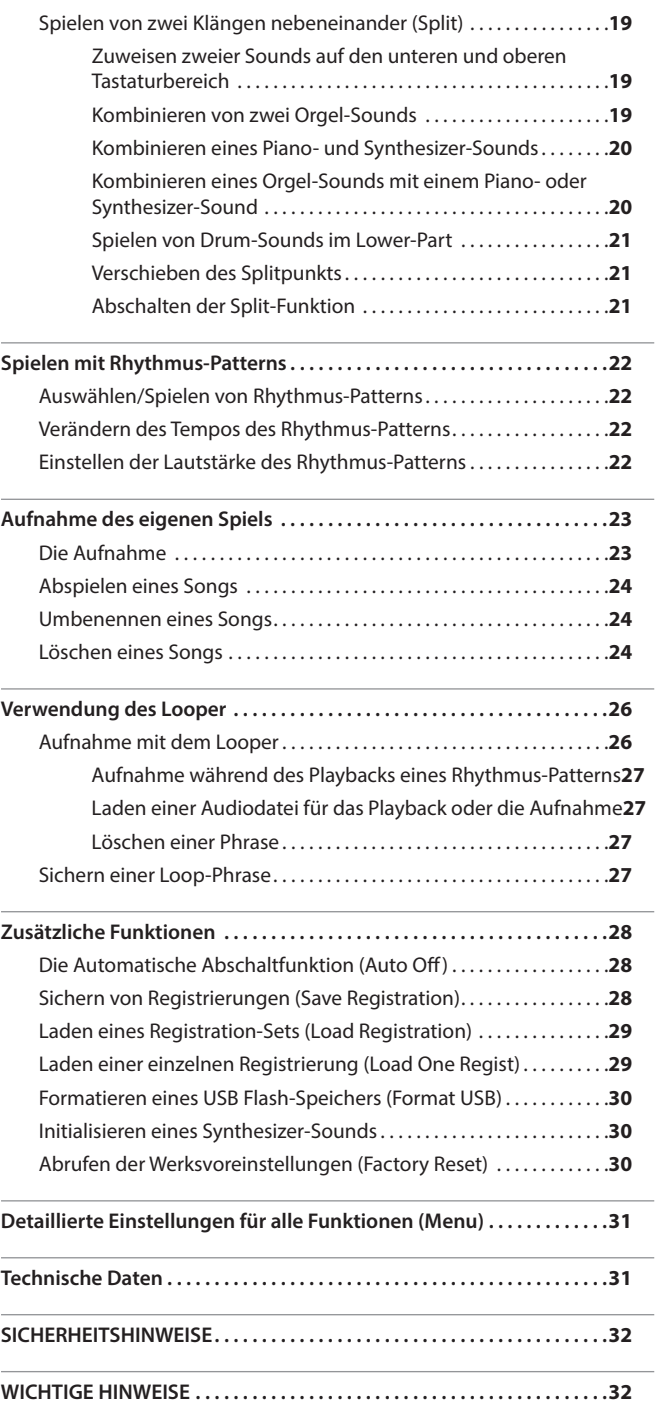

Português

English

日本語

Deutsch

Français

Italiano

Español

# <span id="page-3-1"></span><span id="page-3-0"></span>Die Bedienoberfläche und Anschlüsse

## Die Bedienoberfläche

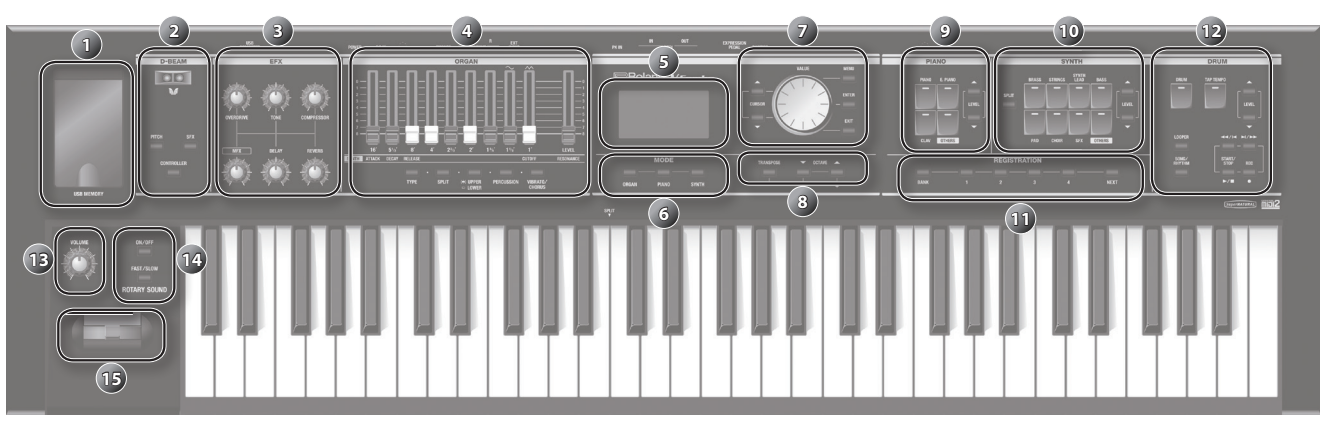

#### \* Die Abbildung zeigt das Modell VR-09.

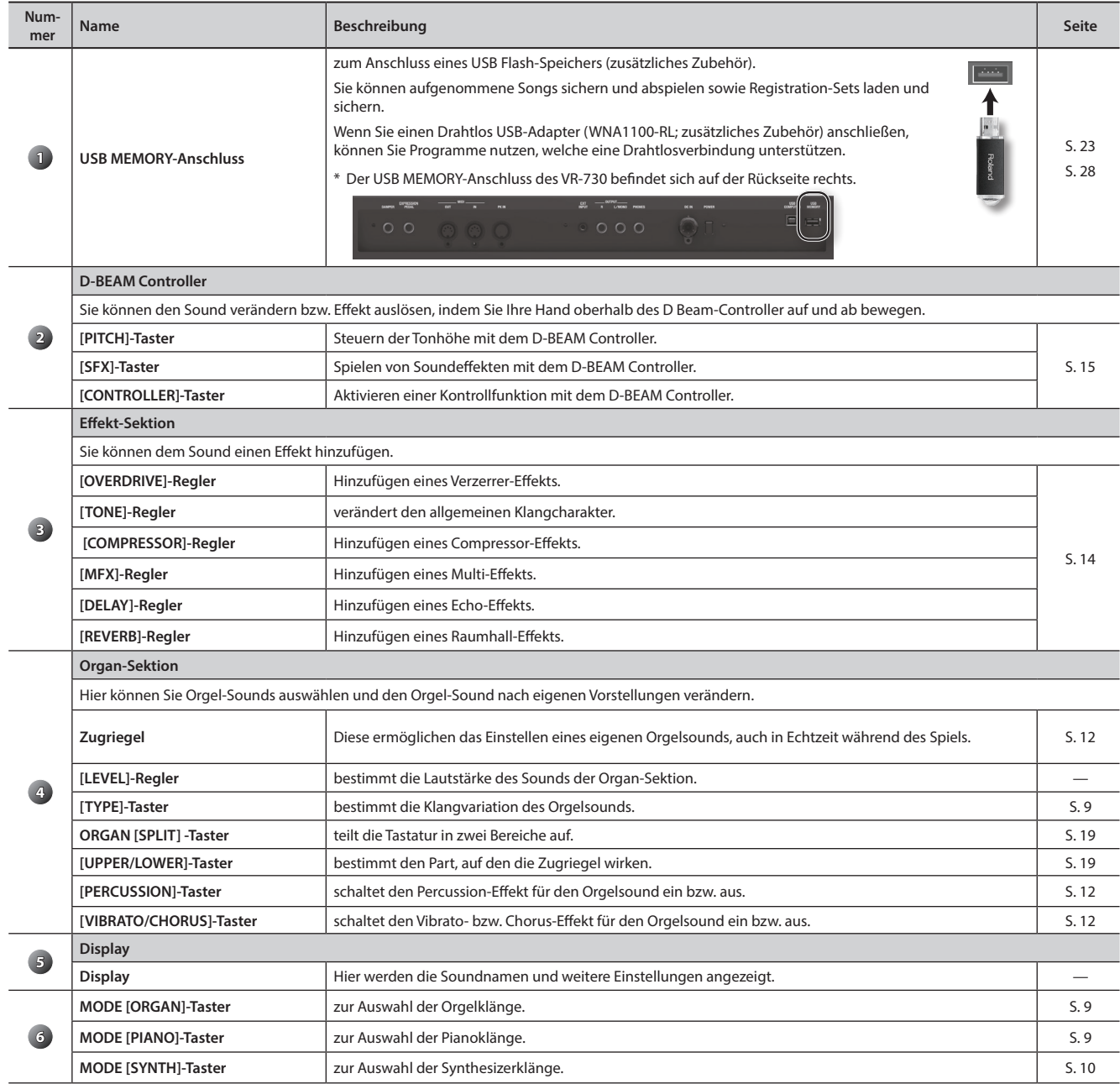

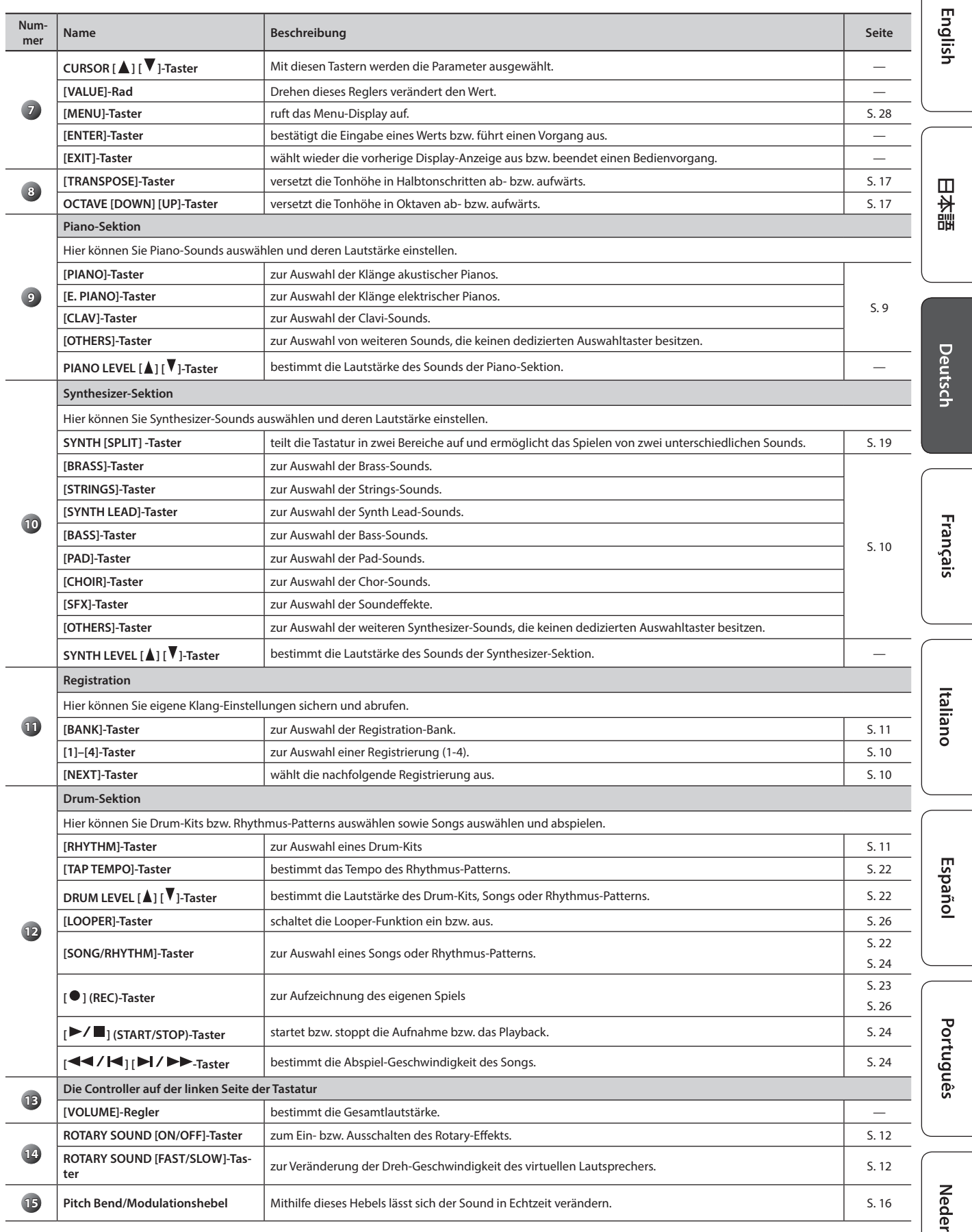

rlands

### <span id="page-5-1"></span><span id="page-5-0"></span>Die Rückseite

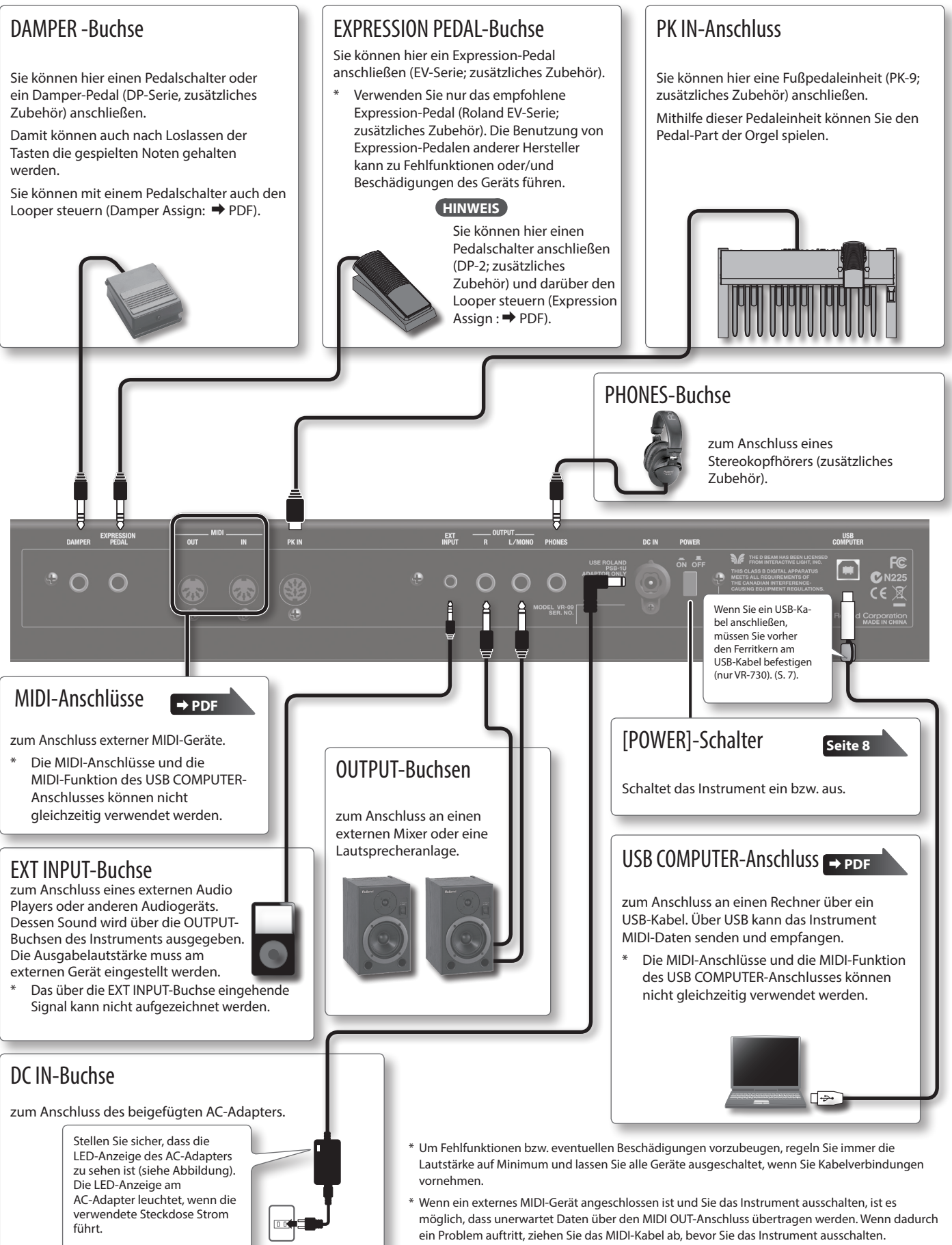

<sup>\*</sup> Achten Sie darauf, sich bei Betätigen des Expression-Pedals nicht die Finger zu verletzen. Kinder sollten das Gerät unter Aufsicht einer erwachsenen Person bedienen.

### <span id="page-6-0"></span>Einsetzen von Batterien

Sie können in das Batteriefach des Instruments 8x AA Nickel-Metall-Hydrid-Batterien (NiMH) einsetzen und dann das Instrument ohne Netzteil betreiben.

- \* Die unsachgemäße Behandlung von Batterien kann dazu führen, dass diese explodieren oder auslaufen. Beachten Sie daher immer alle Sicherheitshinweise bezüglich der Batterien. Lesen Sie dazu die Abschnitte "SICHERHEITSHINWEISE" und "WICHTIGE HINWEISE" (siehe Informationsblatt "USING THE UNIT SAFELY" und die Bedienungsanleitung auf [S. 32\)](#page-31-0).
- \* Lassen Sie die Batterien im Gerät, auch wenn Sie dieses über einen AC-Adapter mit Strom versorgen. Das Gerät wird in diesem Fall über die Batterien mit Strom versorgt, wenn das Netzteil versehentlich abgezogen würde.

#### Batterien, die verwendet werden können

Wenn Sie Batterien verwenden möchten, benutzen Sie wieder aufladbare Ni-MH-Batterien. Die Betriebsdauer der Ni-MH-Batterien beträgt normalerweise ca. 5 Stunden (bzw. 3 Stunden, wenn ein USB Flash-Speicher angeschlossen ist). Die tatsächliche Betriebsdauer ist abhängig von den Umgebungsbedingungen.

#### **WICHTIG**

Benutzen Sie keine Alkaline-Batterien bzw. Zink/Kohle-Batterien.

**1. Halten Sie die Halterungen an der Unterseite der Batteriefach-Abdeckung gedrückt und nehmen Sie die Abdeckung ab.**

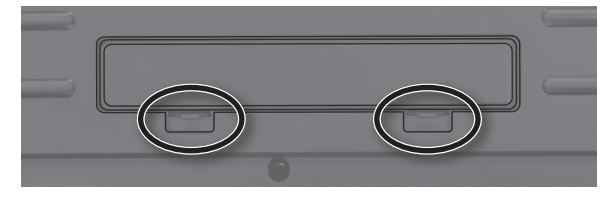

- \* Wenn Sie das Instrument umdrehen, legen Sie dieses immer auf eine weiche, gepolsterte Fläche (z.B. Kissen), damit die Bedienelemente nicht beschädigt werden. Lassen Sie das Instrument beim Umdrehen nicht fallen.
- **2. Legen Sie die Batterien in das Batteriefach und achten Sie dabei immer auf die korrekte Polarität.**

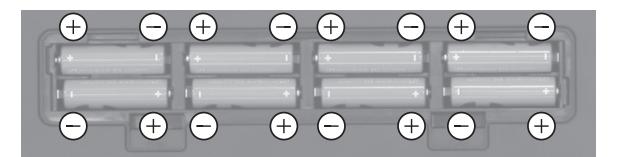

#### **WICHTIG**

Folgen Sie den nachfolgend beschriebenen Hinweisen zu Batterien und achten Sie immer auf die korrekte Ausrichtung (Polarität) der Batterien.

#### **3. Schließen Sie das Batteriefach wieder.**

### Austauschen der Batterien

Wenn die Betriebsspannung der Batterien nachlässt, erscheint im Display die Anzeige "Charge Battery".

Schalten Sie das Instrument aus und laden Sie die Batterien wieder auf.

#### **WICHTIG**

Wenn Sie nach der Anzeige "Charge Battery" das Instrument weiter spielen, erscheint danach die Anzeige "Battery Low!" und das Spielen ist nicht mehr möglich.

### <span id="page-6-1"></span>Anbringen des Ferritkerns

Wenn Sie ein USB-Kabel anschließen, müssen Sie immer den beigefügten Ferritkern anbringen.

Der Ferritkern verhindert Einstreuungen von elektromagnetisch erzeugten Störgeräuschen.

- **1. Öffnen Sie den Ferritkern und legen Sie diesen über das Kabel.**
	- \* Der Ferritkern sollte nicht weiter als 10 cm entfernt vom Stecker angebracht werden.

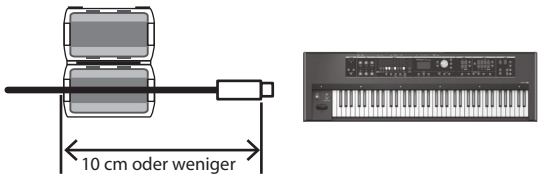

**2. Wickeln Sie das Kabel einmal um den Ferritkern.**

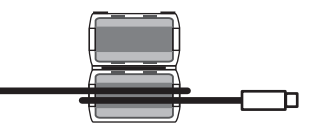

**3. Schließen Sie den Ferritkern. Sie sollten einen Click-Geräusch hören, wenn er geschlossen wird.**

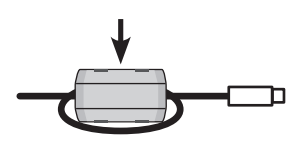

#### **WICHTIG**

- Achten Sie darauf, sich nicht die Finger zu verletzen, wenn Sie den Ferritkern schließen.
- Üben Sie bei Anbringen des Ferritkerns keinen Druck auf das Kabel aus.
- Wenn das USB-Kabel zu dick ist, kann es vorkommen, dass selbst bei nur einer Windung des Kabels um den Ferritkern dieser trotzdessen nicht zu schließen ist. Verwenden Sie in diesem Fall ein Kabel, das dünn genug ist.

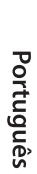

Español

 $\Box$ 环盟

Deutsch

Français

Italianc

**nur VR-730**

### <span id="page-7-1"></span><span id="page-7-0"></span>Ein- und Ausschalten

### Einschalten

- **1. Bevor Sie das Instrument einschalten, stellen Sie sicher, dass**
	- der AC-Adapter und das weitere Equipment korrekt angeschlossen sind
	- die Lautstärke des Instruments und des weiteren Equipments auf Minimum geregelt ist.
- **2. Drücken Sie den [POWER]-Schalter, um das Instrument einzuschalten.**
- **3. Schalten Sie die externen Geräte ein.**
- **4. Spielen Sie auf der Tastatur und stellen Sie am Instrument und Verstärkersystem die gewünschte Lautstärke ein.**

### Ausschalten

- **1. Bevor Sie das Instrument ausschalten, stellen Sie sicher, dass**
	- die Lautstärke des Instruments und des weiteren Equipments auf Minimum geregelt ist
	- die externen Geräte vorher ausgeschaltet wurden.
- **2. Drücken Sie den [POWER]-Schalter, um das Instrument auszuschalten.**

#### Die Auto Off-Funktion

Das Instrument wird nach einer voreingestellten Zeit von Inaktivität (Erzeugen von Sounds, Bewegen eines Reglers, Drücken eines Tasters) automatisch ausgeschaltet (Auto Off-Funktion). Wenn Sie nicht möchten, dass das Instrument automatisch ausgeschaltet wird, stellen Sie den Parameter "Auto Off" auf "Off" [\(S. 28\)](#page-27-3).

- Alle geänderten, aber noch nicht gesicherten Einstellungen werden beim Ausschalten gelöscht. Wenn Sie Änderungen behalten möchten, müssen Sie diese vorher aktiv sichern.
- Wenn das Instrument automatisch ausgeschaltet wurde, müssen Sie dieses manuell wieder einschalten.

### Abspielen der Demo Songs

Gehen Sie wie folgt vor.

- **1. Schalten Sie das Instrument ein.**
- **2.** Drücken Sie den [▶/■] [START/STOP]-Taster.
- **3. Drücken Sie den [ ] [START/STOP]-Taster.** Das Playback des ausgewählten Demo Songs wird gestartet. Wird das Ende eines Songs erreicht, beginnt automatisch die Wiedergabe des nächsten Songs.
- **4.** Drücken Sie den [▶/■] [START/STOP]-Taster. Das Playback wird gestoppt.

#### **HINWEIS**

Wenn die Anzeige des [LOOPER]-Tasters oder [SONG/RHYTHM]- Tasters leuchtet, wird nach Drücken des [ $\blacktriangleright$ / $\blacksquare$ ] (START/STOP) Tasters das Demo-Display nicht ausgewählt.

Alle Rechte vorbehalten. Bitte beachten Sie die gesetzlichen Copyright-Vorschriften.

#### <span id="page-7-2"></span>Befestigen der beigefügten Abdeckplatte des USB-Anschlusses **nur VR-09**

Durch Befestigen der Abdeckplatte können Sie verhindern, dass der USB Flash-Speicher durch dritte Personen abgezogen werden kann.

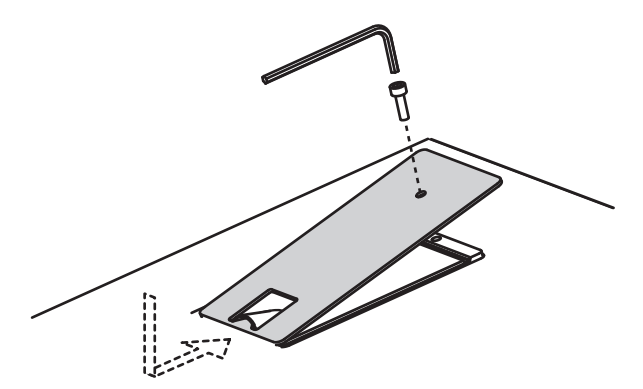

#### **WICHTIG**

- Verwenden Sie nur die beigefügten Schrauben.
- Verwenden Sie nur den beigefügten Inbusschlüssel. Bei Benutzung eines anderen Schlüssels können die Schrauben beschädigt werden.
- Achten Sie darauf, die Schrauben nicht zu fest zu drehen, ansonsten können die Schraubenköpfe beschädigt werden.
- Drehen im Uhrzeigersinn dreht die Schraube fest, Drehen entgegen des Uhrzeigersinns löst die Schraube.

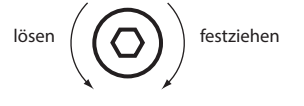

- Bewahren Sie Kleinteile wie z.B. Schrauben immer außerhalb der Reichweite von Kindern auf, damit diese derartige Gegenstände nicht versehentlich verschlucken können.
- Achten Sie darauf, dass keine kleine Gegenstände (z.B. Münzen, Draht) in das USB-Fach geraten.
- Achten Sie darauf, sich bei Öffnen bzw. Schließen der USB Flash-Speicher-Abdeckung nicht die Finger zu verletzen. Kinder sollten das Instrument nur unter Aufsicht einer erwachsenen Person bedienen.

### <span id="page-8-1"></span><span id="page-8-0"></span>Auswählen der Sounds über One Touch

Mithilfe der Mode-Taster können Sie die Orgel-, Piano- und Synthesizer-Sounds individuell auswählen und spielen.

#### **REFERENZ**

Eine Übersicht der Sounds finden Sie im Abschnitt "Sound List" im Dokument "Data List" (PDF).

Sie können das Dokument "Data List" (PDF) von der folgenden Roland-Webseite herunter laden.

**http://www.roland.com/manuals/**

### <span id="page-8-2"></span>Auswählen der Orgelsounds

#### **1. Drücken Sie den MODE [ORGAN]-Taster.**

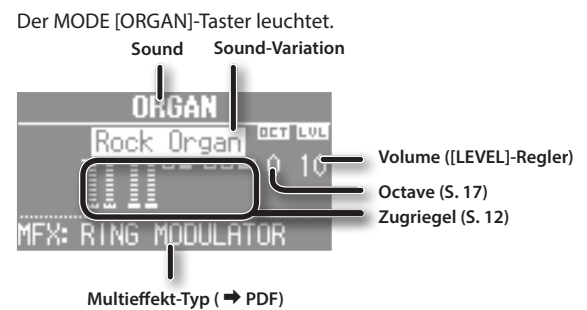

#### **HINWEIS**

Bewegen Sie den Cursor mit den CURSOR [A] [V]-Tastern auf den gewünschten Parameterwert und verändern Sie diesen mit dem [VALUE]-Rad.

### Auswahl einer Orgelsound-Variation

- **1. Drücken Sie in der Organ-Sektion den [TYPE]-Taster.**
- **2. Wählen Sie mit dem [VALUE]-Rad den gewünschten Klangtyp aus.**

#### **HINWEIS**

- Sie können auf der Tastatur den mit dem Cursor selektierten Sound spielen.
- Wenn Sie bei angezeigtem ORGAN TYPE-Display den [TRANSPOSE]-Taster drücken, wird der Sound gehalten. Drücken Sie den [EXIT]-Taster, um wieder die vorherige Display-Anzeige aufzurufen.
- Das Spielen der Orgelsounds ermöglicht das Triggern von Noten auch bei nur geringem Niederdrücken der Tasten. Dieses wird als "Quick Firing"-Funktion bezeichnet.
- Das Instrument besitzt eine "Virtual Tonewheel"-Klangerzeugung, welche in der Lage ist, diese Spieltechnik für Orgelsounds akkurat umzusetzen.

### <span id="page-8-3"></span>Auswählen der Piano-Sounds

#### **1. Drücken Sie den MODE [PIANO]-Taster.**

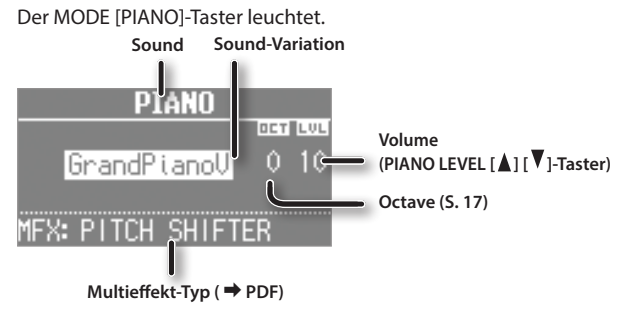

#### **HINWEIS**

Bewegen Sie den Cursor mit den CURSOR [A] [V]-Tastern auf den gewünschten Parameterwert und verändern Sie diesen mit dem [VALUE]-Rad.

### Auswahl einer Pianosound-Variation

- **1. Drücken Sie einen Sound-Taster in der Piano-Sektion.**
- **2. Wählen Sie mit dem [VALUE]-Rad die gewünschte Klangvariation aus.**

#### **HINWEIS**

- Sie können auf der Tastatur den mit dem Cursor selektierten Sound spielen.
- Wenn Sie bei angezeigtem Sound Variation-Display den [TRANSPOSE]-Taster drücken, wird der Sound gehalten. Drücken Sie den [Exit]-Taster, um wieder die vorherige Display-Anzeige aufzurufen.

English

 $\Box$ 环盟

Deutsch

Français

### <span id="page-9-2"></span><span id="page-9-1"></span>Auswählen der Synthesizer-Sounds

#### **1. Drücken Sie den MODE [SYNTH]-Taster.**

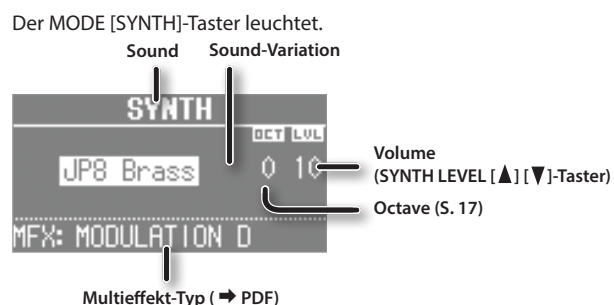

#### **HINWEIS**

Bewegen Sie den Cursor mit den CURSOR [  $\blacktriangle$  ] [  $\blacktriangledown$  ]-Tastern auf den gewünschten Parameterwert und verändern Sie diesen mit dem [VALUE]-Rad.

### Auswahl einer Synthesizersound-Variation

- **1. Drücken Sie einen Sound-Taster in der Synthesizer-Sektion.**
- **2. Wählen Sie mit dem [VALUE]-Rad die gewünschte Klangvariation aus.**

#### **HINWEIS**

- Sie können auf der Tastatur den mit dem Cursor selektierten Sound spielen.
- Wenn Sie bei angezeigtem Sound Variation-Display den [TRANSPOSE]-Taster drücken, wird der Sound gehalten. Drücken Sie den [Exit]-Taster, um wieder die vorherige Display-Anzeige aufzurufen.

### <span id="page-9-0"></span>Auswahl eigener Klang-Kombinationen (Registration)

Sie können eigene Klang-Kombinationen erstellen, diese Einstellungen als "Registration" sichern und auf Knopfdruck abrufen.

Dieses ist z.B. sinnvoll, wenn Sie für verschiedene Songs unterschiedliche Klang-Kombinationen schnell auswählen möchten.

Die Registrierungen sind in 25 Bänke à 4 Registrierungen unterteilt, so dass Sie insgesamt 100 Registrierungen im direkten Zugriff haben.

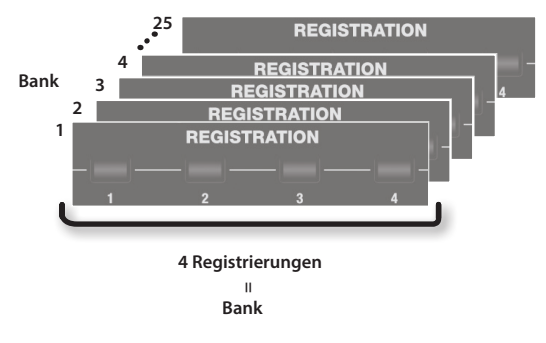

#### **HINWEIS**

- In der Werksvoreinstellung sind einige Registrier-Bänke mit den gleichen Einstellungen belegt.
- Sie können "Registration-Sets" auf einem USB Flash-Speicher sichern ([S. 28](#page-27-1)) und wieder in den internen Speicher zurück übertragen [\(S. 29\)](#page-28-1).

### <span id="page-9-3"></span>Abrufen einer Registrierung

**1. Drücken Sie einen der [1]–[4]-Taster, um die entsprechende Registrierung aufzurufen.**

Das Registration-Display erscheint.

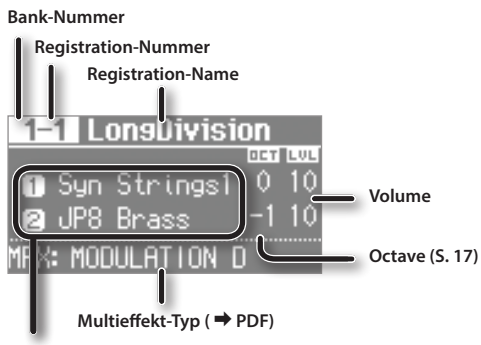

**Split- oder Dual-Einstellung [\(S. 18](#page-17-0))**

#### **HINWEIS**

- Sie können eine Registrierung auch wie folgt auswählen: Bewegen Sie den Cursor auf die Registration-Nummer und verwenden Sie das [VALUE]-Rad.
- Durch Drücken des [NEXT]-Tasters können Sie die jeweils nachfolgende Registrierung auswählen.
- Wenn eine "Registration 4" gewählt ist, wird durch Drücken des [NEXT]-Tasters die "Registration 1" der jeweils nachfolgenden Bank ausgewählt.

### <span id="page-10-2"></span><span id="page-10-1"></span>Umschalten der Registration-Bänke

### Umschalten auf eine der Bänke 1-4

**1. Drücken Sie den [BANK]-Taster.**

Das BANK-Display erscheint.

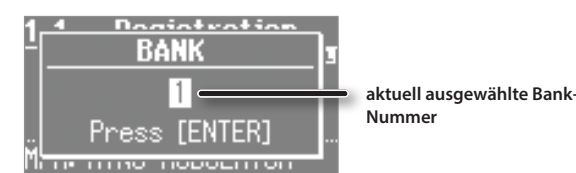

- **2. Drücken Sie einen der [1]–[4]-Taster, um die entsprechende Bank auszuwählen.**
- **3. Drücken Sie einen der [1]–[4]-Taster, um die entsprechende Registrierung auszuwählen.**

### Umschalten auf eine der Bänke 5-25

- **1. Drücken Sie den [BANK]-Taster.** Das BANK-Display erscheint.
- **2. Wählen Sie mit dem [VALUE]-Rad die gewünschte Bank aus.**
- **3. Drücken Sie den [ENTER]-Taster.**
- **4. Drücken Sie einen der [1]–[4]-Taster, um die entsprechende Registrierung auszuwählen.**

### <span id="page-10-3"></span>Sichern einer Registrierung

- **1. Stellen Sie zunächst die gewünschten Sounds und Effekte ein.**
- **2. Halten Sie einen der [1]–[4]-Taster solange gedrückt, bis das folgende Display erscheint.**
- **3. Wählen Sie die gewünschte Ziel-Bank und Registration-Speichernummer aus.**

Wählen Sie mit den CURSOR [ $\blacktriangle$ ] [ $\blacktriangledown$ ]-Tastern und dem [VALUE]-Rad die gewünschte Ziel-Bank und Registration-Speichernummer aus.

#### **4. Benennen Sie die Registrierung.**

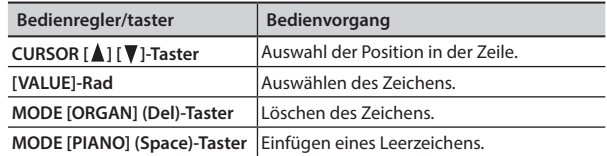

#### **5. Drücken Sie den [ENTER]-Taster oder den MODE [SYNTH] (Write)-Taster.**

Die Einstellungen werden in der ausgewählten Registrierung gesichert.

#### **REFERENZ**

Informationen zu Einstellungen, die in einer Registrierung gesichert werden können, finden Sie im Dokument "Reference Manual" (PDF).

### <span id="page-10-0"></span>Auswählen der Drum-Sounds

Sie können auf der Tastatur auch Drum-Sounds und Soundeffekte spielen.

Ein Drum-Kit beinhaltet eine Sammlung von mehreren Drum- und Percussion-Sounds, bei der pro Note ein unterschiedlicher Sound gespielt wird.

Wenn Sie das Drum-Kit wechseln, wird entsprechend die Zuordnung der Sounds zu den Tasten gewechselt.

#### **REFERENZ**

Eine Übersicht der Drum- und Percussion-Sounds finden Sie im Abschnitt "Drum Kit List" im Dokument "Data List" (PDF). Sie können das Dokument "Data List" (PDF) von der folgenden Roland-Webseite herunter laden.

**http://www.roland.com/manuals/**

**1. Drücken Sie den [DRUM]-Taster, so dass die Anzeige leuchtet.**

Das DRUM-Display erscheint.

#### **TRUM** Pop Kit Rock Kit nook ikk<br>Jazz Brush<br>TR-808

**2. Wählen Sie mit dem [VALUE]-Rad das gewünschte Drum-Kit aus.**

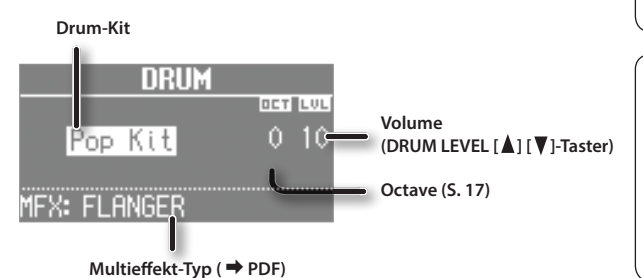

**HINWEIS**

- Mithilfe der Looper-Funktion ([S. 26](#page-25-0)) können Sie bei der Aufnahme im Overdub-Modus Noten für einzelne Drum-Sounds nacheinander einspielen und damit eigene Rhythmus-Patterns erstellen.
- Sie können auf der Tastatur den mit dem Cursor selektierten Sound spielen.
- Wenn Sie bei angezeigtem DRUM-Display den [TRANSPOSE]- Taster drücken, wird die Anzeige des DRUM-Displays beibehalten. Drücken Sie den [EXIT]-Taster, um wieder die vorherige Display-Anzeige aufzurufen.
- Mit den DRUM LEVEL [1] [7]-Tastern können Sie die Lautstärke der Sounds des ausgewählten Drum-Kits einstellen [\(S. 22\)](#page-21-3).

Españo

日本語

### <span id="page-11-3"></span><span id="page-11-2"></span><span id="page-11-1"></span>Die Zugriegel

Über die Positionen der Zugriegel, die Sie während des Spiels verändern können, bestimmen Sie den grundsätzlichen Klangcharakter der Orgelsounds.

Ist ein Zugriegel vollständig herausgezogen, ist dieses die maximale Lautstärke. Ist ein Zugriegel vollständig eingeschoben, ist die Lautstärke "0" angewählt und die Tonhöhe des entsprechenden Zugriegels nicht hörbar.

**minimale** 

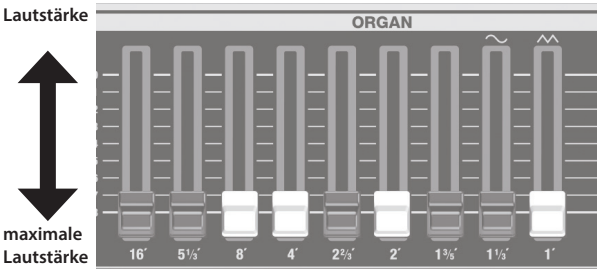

#### **1. Wählen Sie einen Orgelsound aus ([S. 9](#page-8-2)).**

**2. Verändern Sie den Orgelsound durch Bewegen der Zugriegel.** Die Lautstärke der einzelnen Fußlagen werden als nummerische Werte angezeigt.

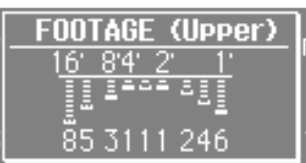

### Organisation der Zugriegel bei Auswahl des Sounds "Transistor Organ"

Nach Auswahl des Sounds "Transistor Organ" stehen nur die folgenden Zugriegel zur Verfügung.

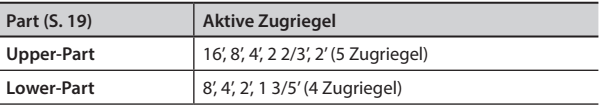

Die Zugriegel auf der rechten Seite mit den Symbolen " ~ " and "  $\sim$  "bestimmen die Lautstärke des "gedämpften Sounds" und "hellen Sounds". Wenn diese beiden Zugriegel vollständig heraus gezogen sind, ist kein Orgelsound hörbar.

### <span id="page-11-0"></span>Anwendung des Rotary-Effekts

Der Rotary-Effekt fügt dem Sound den Effekt eines sich drehenden Lautsprechers hinzu.

**1. Drücken Sie den ROTARY SOUND [ON/OFF]-Taster, so dass die Anzeige leuchtet.**

Der Rotary-Effekt wird aktiviert.

**2. Drücken Sie den ROTARY SOUND [FAST/SLOW]-Taster,**  um zwischen dem Status "Taster-Anzeige leuchtet" und **"Taster-Anzeige ist erloschen" umzuschalten.**

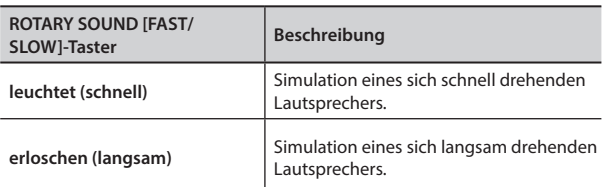

Der Wechsel von "Jangsam zu schnell" bzw. "schnell zu langsam" erfolgt nicht abrupt, sondern benötigt eine kurze Zeit.

#### **HINWEIS**

- Sie können für die virtuellen Höhen- und Bass-Lautsprecher unterschiedliche Werte für die langsame und schnelle Drehung des virtuellen Lautsprechers vornehmen sowie unterschiedliche Werte für die Übergangszeit zwischen "langsam" und "schnell" einstellen (ROTARY: PDF).
- Wenn Sie Orgelsounds spielen, können Sie mit dem Pitch Bend/Modulationshebel den Rotary-Effekt steuern. Drücken des Hebels nach vorne schaltet den Rotary-Effekt ein bzw. aus. Bewegen des Hebels nach links oder rechts schaltet zwischen langsamer und schneller Dreh-Geschwindigkeit um. Weitere Informationen zum Rotary-Effekt und Steuerung über den Modulationshebel finden Sie im Dokument "Reference Manual" (PDF).
- Sie können die Umschaltung der Dreh-Geschwindigkeit auch über einen Pedal-Schalter (DP-Serie; zusätzliches Zubehör), ein Expression-Pedal (EV-Serie; zusätzliches Zubehör), eine Fußpedaleinheit (PK-9; zusätzliches Zubehör) bzw. den D-BEAM Controller vornehmen ([S. 12](#page-11-1),  $\rightarrow$  PDF).

### <span id="page-11-4"></span>Der Percussion-Soundeffekt

Die Percussion fügt dem Orgelsound einen zusätzlichen Attack-Anteil hinzu, der am Anfang des Orgelsounds erklingt.

- **1. Drücken Sie den [PERCUSSION]-Taster, so dass die Anzeige leuchtet.**
- **2.** Wählen Sie mit den CURSOR ▲] [▼]-Tastern und dem **[VALUE]-Rad die gewünschte Einstellung.**
	- Wenn die Percussion eingeschaltet ist, ist der Sound des 1'-Zugriegels nicht hörbar.

#### **HINWEIS**

Wenn Sie bei angezeigtem PERCUSSION-Display den [TRANSPOSE]-Taster drücken, wird die Anzeige des PERCUSSION-Displays beibehalten. Drücken Sie den [EXIT]- Taster, um wieder die vorherige Display-Anzeige aufzurufen.

### <span id="page-11-5"></span>Die Vibrato/Chorus-Effekte

Sie können dem Sound entweder einen Vibrato-Effekt (zyklische Modulation der Lautstärke) oder einen Chorus-Effekt (Verbreiterung des Stereoklangbildes) hinzufügen.

**1. Drücken Sie den [VIBRATO/CHORUS]-Taster, so dass die Anzeige leuchtet.**

#### **2. Wählen Sie mit dem [VALUE]-Rad den gewünschten Effekt aus.**

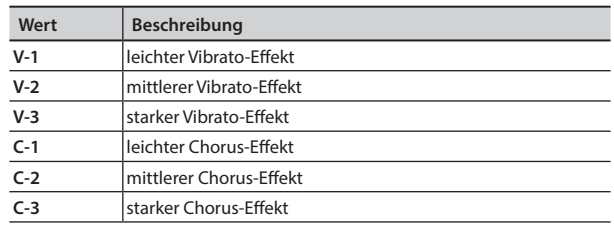

#### **HINWEIS**

Wenn Sie bei angezeigtem VIBRATO/CHORUS-Display den [TRANSPOSE]-Taster drücken, wird die Anzeige des VIBRATO/ CHORUS-Displays beibehalten. Drücken Sie den [Exit]-Taster, um wieder die vorherige Display-Anzeige aufzurufen.

<span id="page-12-1"></span><span id="page-12-0"></span>Sie können über die Zugriegel nicht nur den Orgelsound einstellen, sondern auch die Parameter des Synthesizer-Sounds verändern.

#### **HINWEIS**

- Wenn Sie zwei Sounds gleichzeitig spielen (Split oder Dual, [S.](#page-11-5)  [12\)](#page-11-5), gelten für das Einstellen der Sound-Parameter folgende Regeln:
	- **• Wenn einer der Sounds ein Orgel-Sound ist** Über die Zugriegel wird nur der Orgelsound eingestellt, nicht die Parameter des Synthesizer-Sounds.
	- **• Wenn einer der Sounds ein Piano-Sound ist** Über die Zugriegel wird der Synthesizer-Sound eingestellt, der Piano-Sound kann nicht verändert werden.
	- **• Wenn zwei Synthesizer-Sounds kombiniert sind** Über die Zugriegel werden beide Synthesizer-Sounds eingestellt.
- Sie können auch die Einstellungen eines einzelnen Piano-Sounds verändern.
- Für bestimmte Akustik-Sounds ( $\Rightarrow$  PDF) haben die Parameter DECAY, CUTOFF und RESONANCE keinen Effekt.

### Einstellen der Lautstärke-Hüllkurve (ATTACK, DECAY, RELEASE)

Der Verlauf der Änderung einer Einstellung wird als "Hüllkurve" bzw. "Envelope" bezeichnet.

Sie können für dieses Instrument die Hüllkurve für die Lautstärke einstellen.

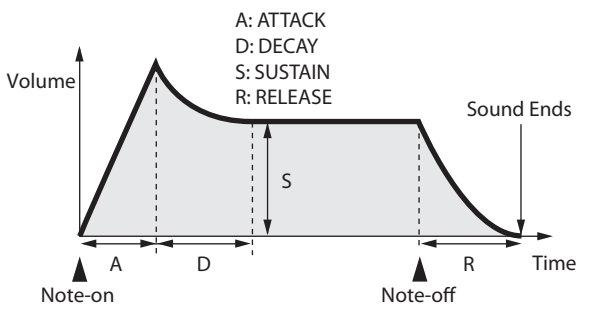

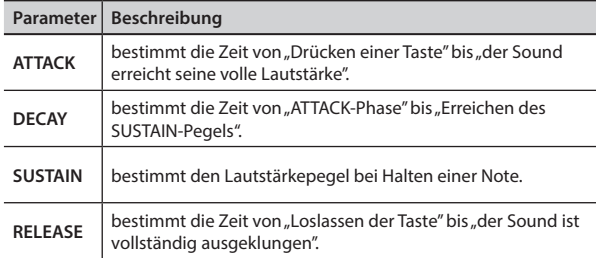

Die Einstellungen für ATTACK, DECAY und RELEASE können mit den drei ersten Zugriegeln ab der linken Seite vorgenommen werden.

#### **1. Wählen Sie einen Sound in der Synthesizer-Sektion aus [\(S. 10\)](#page-9-2).**

#### **2. Stellen Sie mit den Zugriegeln die gewünschten Sound-Parameter ein.**

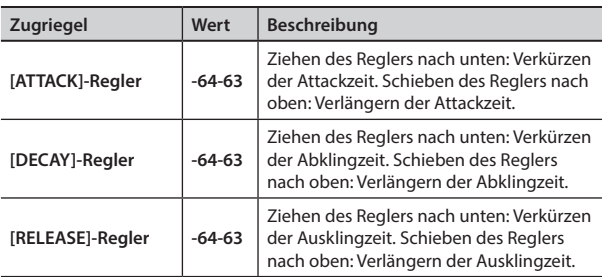

Wenn Sie einen der Zugriegel betätigen, wird der aktuelle Wert im Display angezeigt.

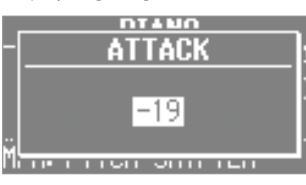

#### **HINWEIS**

- Während der Parameterwert im Display angezeigt, können Sie diesen auch mit dem [VALUE]-Rad verändern.
- Der einzustellende Wert ist ein Versatz der originalen Einstellung des jeweiligen Parameters. Bei "0" (der Regler ca. an der "4"-Mittelposition) ist die originale Einstellung angewählt.
- Wenn Sie im Einstell-Display den [TRANSPOSE]-Taster drücken, wird die Display-Anzeige beibehalten. Drücken Sie den [EXIT]- Taster, um wieder die vorherige Display-Anzeige aufzurufen.

### Einstellen der Klangfarbe (CUTOFF, RESONANCE)

Diese Parameter bestimmen die Klangfarbe des Sounds.

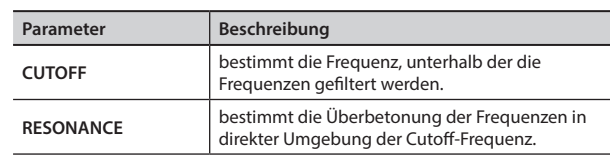

Die Einstellungen für CUTOFF und RESONANCE können mit den beiden ersten Zugriegeln ab der rechten Seite vorgenommen werden.

- **1. Wählen Sie einen Sound in der Synthesizer-Sektion aus [\(S.](#page-9-2) [10\)](#page-9-2).**
- **2. Stellen Sie mit den Zugriegeln die gewünschten Sound-Parameter ein.**

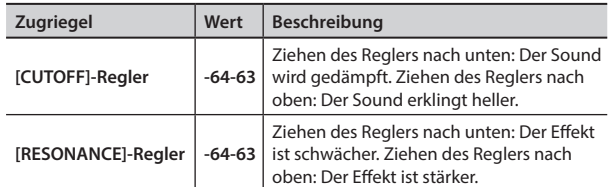

Wenn Sie einen der Zugriegel betätigen, wird der aktuelle Wert im Display angezeigt.

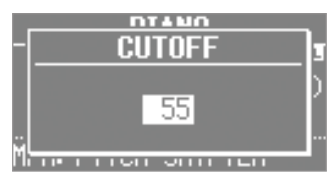

\* Bei einigen Einstellungen ist es möglich, dass Nebengeräusche auftreten oder die Lautstärke angehoben wird. Achten Sie darauf, die Lautstärke am Verstärkersystem nicht zu hoch einzustellen.

#### **HINWEIS**

- Während der Parameterwert im Display angezeigt, können Sie diesen auch mit dem [VALUE]-Rad verändern.
- Der einzustellende Wert ist ein Versatz der originalen Einstellung des jeweiligen Parameters. Bei "0" (der Regler ca. an der "4"-Mittelposition) ist die originale Einstellung angewählt.
- Wenn Sie im Einstell-Display den [TRANSPOSE]-Taster drücken, wird die Display-Anzeige beibehalten. Drücken Sie den [Exit]- Taster, um wieder die vorherige Display-Anzeige aufzurufen.

Deutsch

 $\Box$ 环盟

### <span id="page-13-2"></span><span id="page-13-1"></span><span id="page-13-0"></span>Die Anwendung der Effekte (EFX)

Das Instrument besitzt sieben Effekt-Prozessoren, die individuell eingestellt werden können.

Für sechs dieser Effekte (außer Rotary) können Sie die "Global Control"-Funktion verwenden.

#### **HINWEIS**

• Wenn Sie zwei Sounds gleichzeitig spielen (Split oder Dual, [S. 15](#page-14-2)), gelten für das Einstellen der Effekte die folgenden Regeln: bei Verwendung der Dual-Funktion Die Effekte wirken auf beide Sounds.

bei Verwendung der Split-Funktion Die Effekts wirken nur auf den Upper-Part (außer Reverb). Wenn dem Lower-Part ein Orgel-Sound zugewiesen ist, wirken die Effekte auf alle Parts.

• Die Effekte sind in der folgenden Reihenfolge verknüpft.

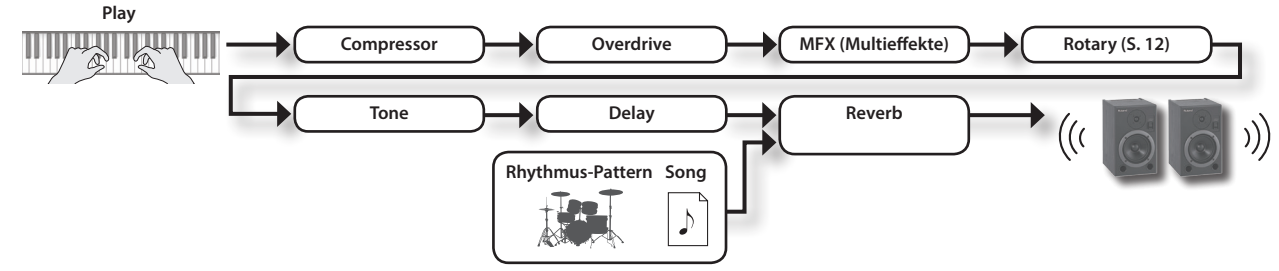

#### **1. Wählen Sie den gewünschten Sound aus ([S. 9](#page-8-0)).**

#### **HINWEIS**

Einige Sounds haben bereits Effekte voreingestellt.

Die Wirkungsweise der Effekte ist abhängig vom ausgewählten Sound.

#### **2. Stellen Sie mit den Reglern die Effekt-Lautstärke ein.**

\* Einige Effekte erhöhen die Lautstärke des Sounds. Um eventuellen Beschädigungen von Lautsprechern durch eine zu hohe Lautstärke vorzubeugen, reduzieren Sie diese am angeschlossenen Mixer bzw. Verstärkersystem.

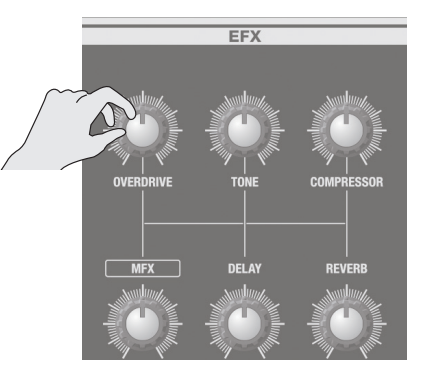

#### Was ist Global Control?

Diese Funktion ermöglicht das Steuern mehrerer Parameter gleichzeitig durch nur einen Regler.

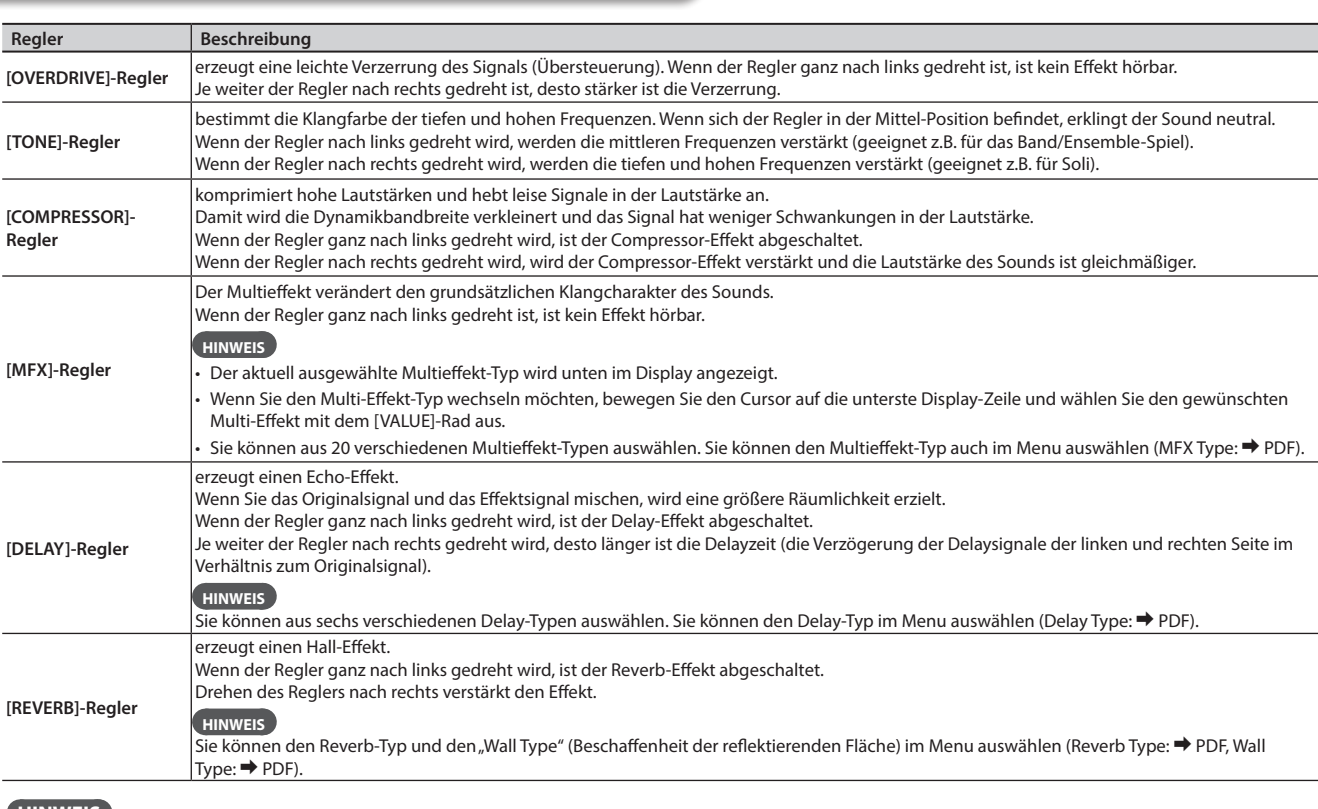

**HINWEIS**

Wenn Sie den DELAY]- oder [REVERB]-Regler bewegen, wird der entsprechende Effekt-Typ angezeigt und Sie können mit dem [VALUE]-Rad den Effekt-Typ auswählen. Wenn Sie im Einstell-Display den [TRANSPOSE]-Taster drücken, wird die Display-Anzeige beibehalten. Drücken Sie den [Exit]-Taster, um wieder die vorherige Display-Anzeige aufzurufen.

### <span id="page-14-1"></span><span id="page-14-0"></span>Einsatz des D-BEAM Controller

Wenn Sie die Hand oberhalb des D Beam-Controller auf und ab bewegen, können Sie einen Effekt für den Sound auslösen bzw. den Sound verändern.

**1. Drücken Sie einen der Taster D-BEAM [PITCH], [SFX] oder [CONTROLLER], so dass die Anzeige leuchtet.**

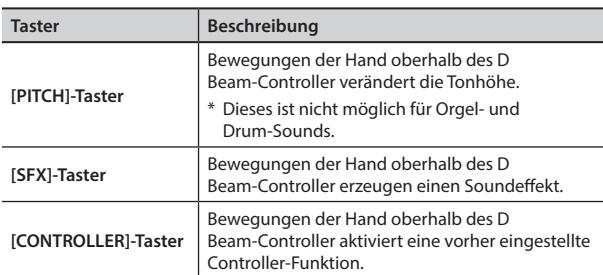

#### **HINWEIS**

- Sie können dem [SFX]-Taster einen Soundeffekt zuordnen und dem [CONTROLLER]-Taster eine von verschiedenen Steuerfunktionen zuweisen.
- Die Lautstärke der Soundeffekte ist mit der Lautstärke der Drum-Sektion verknüpft. Mit den DRUM LEVEL [△] [▼]-Tastern können Sie die Lautstärke des ausgewählten Soundeffekts einstellen ([S. 22](#page-21-3)).
- Wenn Sie die Split-Funktion [\(S. 14\)](#page-13-2) verwenden, wirkt der den Tastern [PITCH] und [CONTROLLER] zugeordnete Effekt nur auf den Sound des Upper-Part.
- **2. Spielen Sie den Sound auf der Tastatur und bewegen Sie eine Hand oberhalb des D-BEAM Controller auf und ab.**

#### **HINWEIS**

Sie können die Bandbreite der Tonhöhenänderung bestimmen (Pitch Bend Range:  $\rightarrow$  PDF).

**3. Um den D-BEAM Controller abzuschalten, drücken Sie erneut den bei Schritt 1 gedrückten Taster, so dass dessen Anzeige erlischt.**

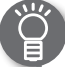

#### Der Wirkungsbereich des D-BEAM Controller

Die Abbildung zeigt den Wirkungsbereich des D-BEAM Controller. Außerhalb des gezeigten Bereichs erzeugt der D-BEAM Controller keinen Effekt.

Der Funktionsbereich des D Beam-Controller ist stark abhängig von den lokalen Lichtverhältnissen, z.B. bei starkem Sonnenlicht.

#### **HINWEIS**

Die Empfindlichkeit des D Beam-Controller ist ebenfalls stark abhängig von den lokalen Lichtverhältnissen. Erhöhen des Werts für "D-BEAM Sensitivity" [\(S. 18\)](#page-17-2) erhöht die Empfindlichkeit.

### <span id="page-14-2"></span>D-BEAM Controller-Einstellungen

**1. Drücken Sie einen der Taster D-BEAM [SFX] oder [CONTROLLER], so dass die Anzeige leuchtet.** Das D-BEAM-Display erscheint.

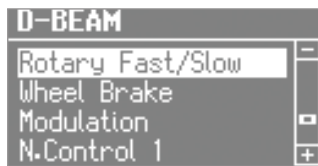

**2. Wählen Sie mit dem [VALUE]-Rad den Soundeffekt bzw. die gewünschte Kontroll-Funktion aus.**

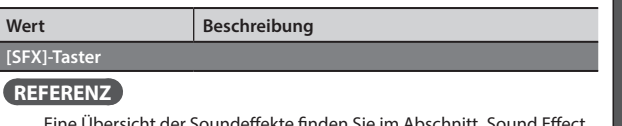

Eine Übersicht der Soundeffekte finden Sie im Abschnitt "Sound Effect List" im Dokument "Data List" (PDF).

Sie können das Dokument "Data List" (PDF) von der folgenden Roland-Webseite herunter laden. **http://www.roland.com/manuals/**

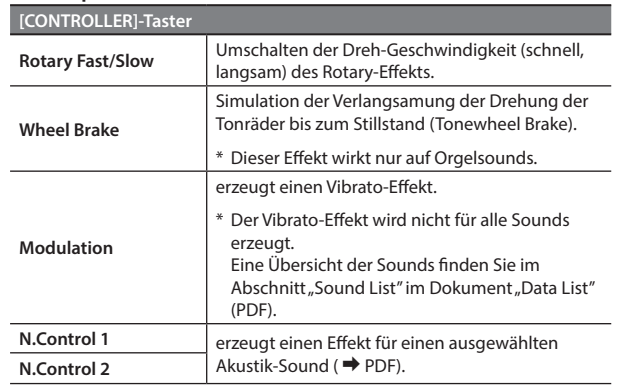

**3. Drücken Sie den [EXIT]-Taster, um die Einstellungen zu beenden.**

Italiano

 $\Box$ 大謡

Deutsch

Français

### <span id="page-15-1"></span><span id="page-15-0"></span>Der Pitch Bend/Modulationshebel

Sie können den Pitch Bend-Hebel nach links bzw. rechts bewegen und damit während des Spiels die Tonhöhe in Echtzeit verändern.

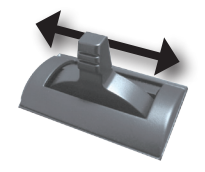

Drücken des Hebels nach vorne erzeugt einen Modulations-Effekt, z.B. einen Vibrato-Effekt.

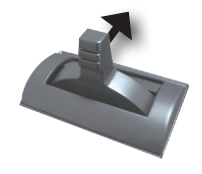

Sie können gleichzeitig den Pitch Bend-Hebel nach links bzw. rechts bewegen und nach oben drücken und damit beide Effekte gleichzeitig erzeugen.

#### **HINWEIS**

- Pitch Bend und Modulation wirken nicht auf Orgelsounds. Wenn Sie Orgelsounds spielen, können Sie mit dem Pitch Bend/Modulationshebel den Rotary-Effekt steuern. Drücken des Hebels nach vorne schaltet den Rotary-Effekt ein bzw. aus. Bewegen des Hebels nach links oder rechts schaltet zwischen langsamer und schneller Dreh-Geschwindigkeit um.
- Wenn Sie die Split-Funktion ([S. 14](#page-13-2)) verwenden, wirken die Effekte Pitch Bend und Modulation nur auf den Sound des Upper-Part.
- Sie können die Bandbreite der Tonhöhenänderung bestimmen (Pitch Bend Range:  $\rightarrow$  PDF).
- Sie können den Rotary-Umschalteffekt auch ausschalten (Modulation Lever:  $\rightarrow$  PDF).
- Für die folgenden Akustik-Sounds können Sie mithilfe des Modulationshebels Spieleffekte erzeugen.
	- N.Trumpet
	- N.Alto Sax
	- N.Flute

### Der Portamento-Effekt

Portamento ist ein Effekt, bei dem die Tonhöhe gleichmäßig von Note "a" zu Note "b" wechselt.

Das Portamento kann auf Piano- und Synthesizer-Sounds angewendet werden.

#### **HINWEIS**

- Bei einigen Sounds ist der Portamento-Effekt bereits aktiviert (Voreinstellung).
- Im Split-Modus [\(S. 14\)](#page-13-2) wirkt der Portamento-Effekt nur auf den Sound des Upper-Part.
- **1. Drücken Sie den [MENU]-Taster.**
- **2.** Wählen Sie mit dem [VALUE]-Rad "Portamento" aus.
- **3. Drücken Sie den [ENTER]-Taster.**
- **4.** Wählen Sie mit den CURSOR [▲] [ ▼ ]-Tastern **"Portamento Switch" aus.**
- **5. Wählen Sie mit dem [VALUE]-Rad die gewünschte Einstellung.**

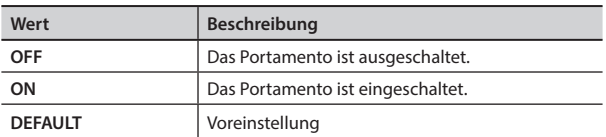

**6. Drücken Sie mehrfach den [EXIT]-Taster, um den Vorgang zu beenden.**

### Bestimmen der Portamento-Zeit

Sie können bestimmen, welche Zeit benötigt wird, um von der Tonhöhe der Note "a" zur Tonhöhe der Note "b" zu wechseln.

- **1. Drücken Sie den [MENU]-Taster.**
- 2. Wählen Sie mit dem [VALUE]-Rad "Portamento" aus.
- **3. Drücken Sie den [ENTER]-Taster.**
- **4.** Wählen Sie mit den CURSOR [▲ ] [ ▼ ]-Tastern **"Portamento Time" aus.**
- **5. Wählen Sie mit dem [VALUE]-Rad die gewünschte Einstellung.**

**Wert** 0 (kurz)–127 (lang)

**6. Drücken Sie mehrfach den [EXIT]-Taster, um den Vorgang zu beenden.**

### <span id="page-16-2"></span><span id="page-16-0"></span>Verändern der Tonhöhe in Oktavschritten (Octave)

Sie können die Tonlage der Tastatur in Oktavschritten versetzen.

**1. Drücken Sie den OCTAVE [ ] oder [ ]-Taster.**

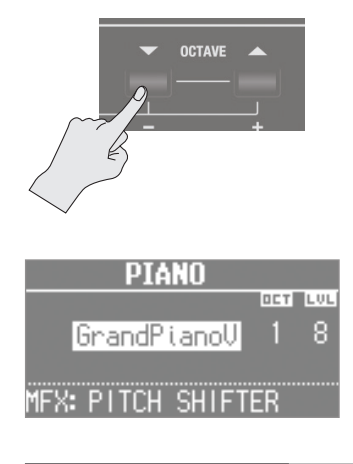

**Wert**  $\begin{vmatrix} -3-0-3 & (Oktaven) \end{vmatrix}$ 

#### **HINWEIS**

- Der OCTAVE [DOWN]- oder [UP]-Taster leuchtet, sobald ein anderer Wert als "0" eingestellt wird.
- Um wieder den Wert "0" auszuwählen, drücken Sie gleichzeitig beide OCTAVE [DOWN]- und [UP]-Taster.
- Wenn Sie zwei Sounds gleichzeitig spielen, bewegen Sie den Cursor auf den Sound, dessen Oktavlage Sie verändern möchten.

### <span id="page-16-1"></span>Verändern der Tonhöhe in Halbtonschritten (Transpose)

Sie können die Tonlage der Tastatur in Halbtonschritten versetzen. Die ausgewählte Einstellung ist bezogen auf die Tonhöhe der Note "C4" (mittleres C).

**1. Halten Sie den [TRANSPOSE]-Taster gedrückt und verwenden Sie die [–] [+]-Taster.**

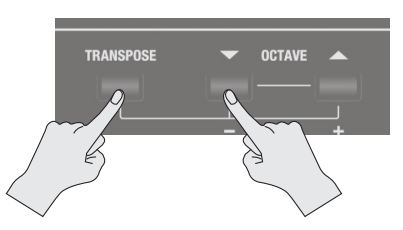

Im Display erscheint der aktuell eingestellte Wert.

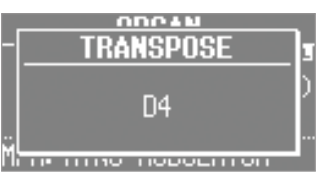

**Wert** CO–C8 (Halbtonschritte)

#### **HINWEIS**

- Der [TRANSPOSE]-Taster leuchtet, sobald ein anderer Wert als "C4" eingestellt wird.
- Wenn Sie den [TRANSPOSE]-Taster gedrückt halten und zusätzlich einen der [–]- oder [+]-Taster gedrückt halten, wird die Einstellung schnell verändert und stoppt kurz bei der Note "C" in jeder Oktave.
- Um wieder den Wert "C4" anzuwählen, halten Sie den [TRANSPOSE]-Taster gedrückt und drücken Sie gleichzeitig beide [–] [+]-Taster.
- Während die Transponier-Einstellung im Display angezeigt wird, können Sie den Wert auch mit dem [VALUE]-Rad verändern.

Nederlands

 $\Box$ 

Italianc

### <span id="page-17-3"></span><span id="page-17-1"></span><span id="page-17-0"></span>Spielen von zwei Sounds übereinander (Dual)

Sie können im Dual-Modus zwei Sounds übereinander legen und gleichzeitig spielen.

Es ist nicht möglich, zwei Orgel-Sounds übereinander zu legen.

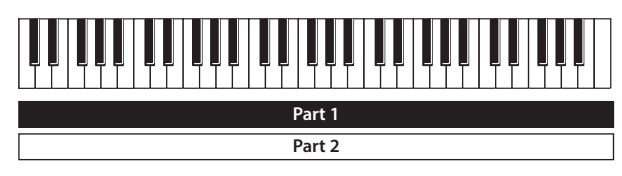

### <span id="page-17-2"></span>Gleichzeitiges Spielen eines Piano- und Synthesizer-Sounds

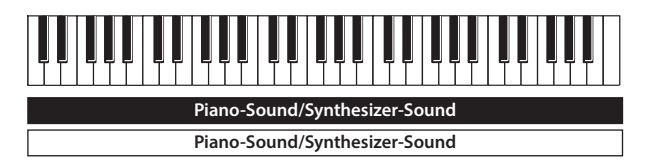

**1. Drücken Sie gleichzeitig die beiden gewünschten Sound-Taster in der Piano- und Synthesizer-Sektion.**

Die Anzeigen der gedrückten Sound-Taster leuchten und das DUAL-Display erscheint.

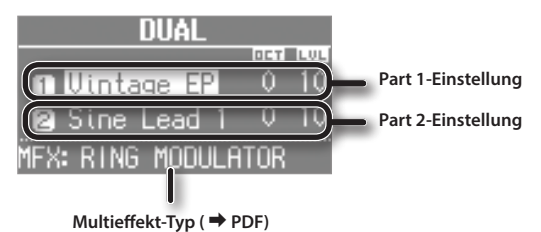

- Sie können den Dual-Modus aus auswählen, indem Sie gleichzeitig die Taster MODE [PIANO] und MODE [SYNTH] drücken.
- Der Sound des zuerst gedrückten Tasters wird dem Part 1 zugeordnet.

### Wechseln der Sounds

Sie können auch zwei Sounds aus der gleichen Kategorie kombinieren.

#### **2. Wählen Sie den gewünschten Sound aus.**

1. Wählen Sie mit den CURSOR [ $\blacktriangle$ ] [ $\blacktriangledown$ ]-Tastern den Sound aus, der gewechselt werden soll.

2. Wählen Sie mit dem [VALUE]-Rad den gewünschten neuen Sound aus.

Wenn Sie einen leuchtenden Sound-Taster drücken, können Sie zwei Sounds in der Kategorie des gedrückten Sound-Tasters auswählen.

#### **3. Stellen Sie die Lautstärke der Parts ein.**

Verändern Sie die Lautstärke (0–12) mit den LEVEL [△] [<sup>▼</sup>]-Tastern.

Wenn Sie zwei Sounds aus der gleichen Kategorie kombiniert haben, wird die Lautstärke des mit dem Cursor ausgewählten Sounds verändert.

#### **4. Bestimmen Sie die Oktavlage der Sounds.**

Wählen Sie mit den CURSOR [1] [V]-Tastern den Sound aus und verwenden Sie die OCTAVE [DOWN] [UP]-Taster.

### Gleichzeitiges Spielen eines Orgel- und Piano- bzw. Synthesizer-Sounds

# **Orgelsound**

**Piano-Sound/Synthesizer-Sound**

**1. Drücken Sie gleichzeitig den MODE [ORGAN]-Taster und den gewünschten Sound-Taster in der Piano- oder Synthesizer-Sektion.**

Die Anzeigen des MODE [ORGAN]-Tasters und des gedrückten Sound-Tasters leuchten und das DUAL-Display erscheint.

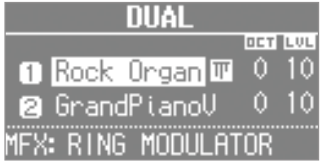

#### **HINWEIS**

- Sie können den Dual-Modus auch auswählen, indem Sie gleichzeitig die Taster MODE [ORGAN] und MODE [SYNTH] drücken.
- Der Sound des zuerst gedrückten Tasters wird dem Part 1 zugeordnet.

### Wechseln der Sounds

#### **2. Wählen Sie den gewünschten Sound aus.**

1. Wählen Sie mit den CURSOR **[ ] [ ]** -Tastern den Part aus.

2. Verwenden Sie die [TYPE]-Taster, die Sound-Taster und das [VALUE]-Rad, um einen Sound auszuwählen.

#### **3. Stellen Sie die Lautstärke ein.**

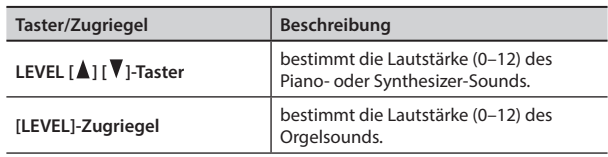

**4. Bestimmen Sie die Oktavlage der Sounds.** Verwenden Sie dafür die OCTAVE [DOWN] [UP]-Taster.

### Ausschalten des Dual-Modus

Gehen Sie wie folgt vor.

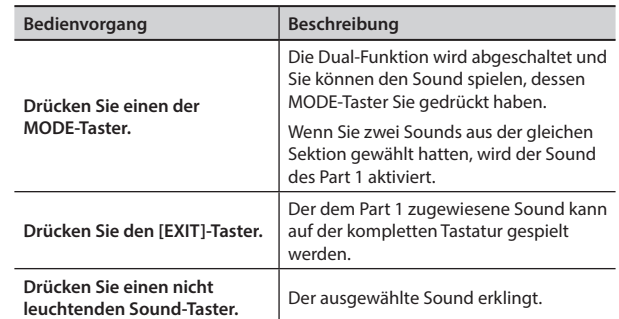

### <span id="page-18-1"></span><span id="page-18-0"></span>Spielen von zwei Klängen nebeneinander (Split)

Mithilfe der "Split"-Funktion können Sie zwei verschiedene Sounds nebeneinander legen und gleichzeitig spielen.

Die rechte Seite der Tastatur wird als " Upper-Part" und die linke Seite als "Lower-Part" bezeichnet. Der Trennpunkt zwischen beiden Bereichen wird als "Splitpunkt" bezeichnet [\(S. 21\)](#page-20-1).

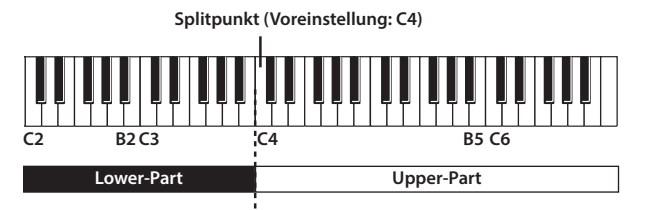

### Zuweisen zweier Sounds auf den unteren und oberen Tastaturbereich

Sie können zwei im Dual-Modus übereinander liegende Sounds wie folgt auf die linke und rechte Seite aufteilen.

**1. Drücken Sie zwei Sound-Taster bzw. zwei MODE-Taster gleichzeitig, um den Dual-Modus zu aktivieren ([S. 18](#page-17-3)).**

#### **HINWEIS**

Der Sound des zuerst gedrückten Tasters wird dem Part 1 zugeordnet.

**2. Drücken Sie den SYNTH [SPLIT]- oder ORGAN [SPLIT]- Taster, so dass die entsprechende Anzeige leuchtet.**

Der Sound des Part 1 im Dual-Modus wird dem Upper-Part und der Sound des Part 2 im Dual-Modus dem Lower-Part zugeordnet.

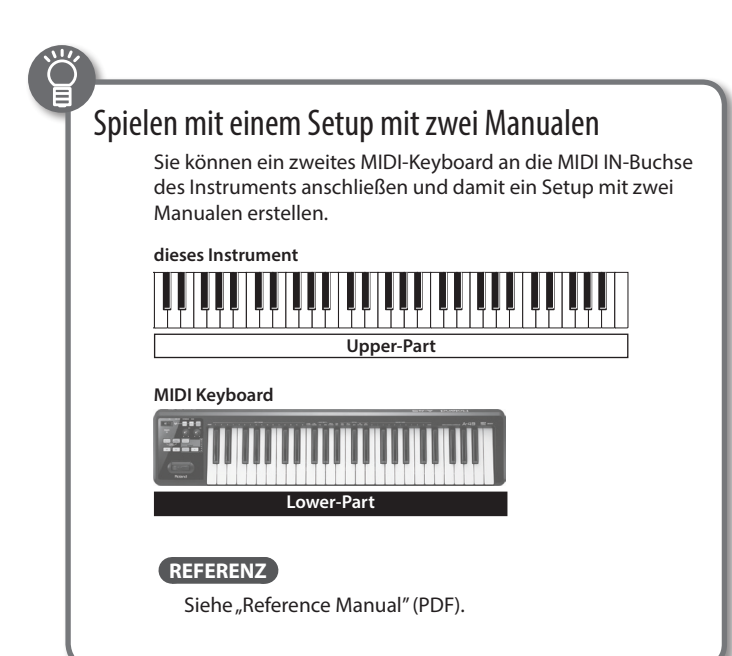

# <span id="page-18-2"></span>Kombinieren von zwei Orgel-Sounds

**Orgelsound Orgelsound**

- **1. Wählen Sie den gewünschten Orgelsound aus ([S. 9](#page-8-2)).**
- **2. Drücken Sie den ORGAN [SPLIT]-Taster, so dass die Anzeige leuchtet.**

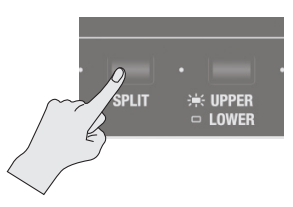

Das SPLIT-Display erscheint.

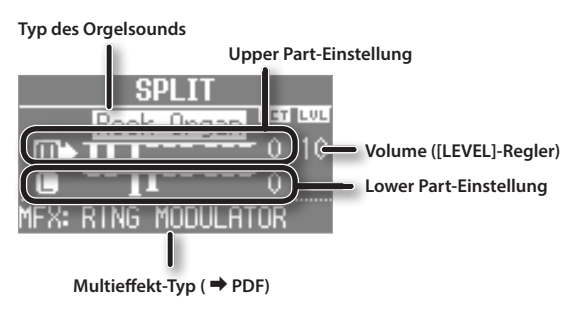

**3. Drücken Sie den [UPPER/LOWER]-Taster, um den Part auszuwählen, dessen Sound Sie wechseln möchten .**

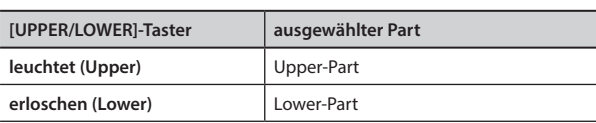

Der Cursor wird auf den ausgewählten Part bewegt

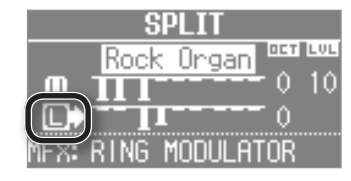

**4. Erstellen Sie den gewünschten Orgelsound mithilfe der Zugriegel.**

#### **HINWEIS**

- Der [PERCUSSION]-Taster wirkt nur für den Orgelsound des Upper-Part.
- Wenn als Orgel-Typ "Rock Organ" oder "Jazz Organ" ausgewählt ist, können Sie den Part bestimmen, auf den der Vibrato-Effekt bzw. Chorus-Effekt wirkt (Vibrato/Chorus Part: → PDF). Wenn als Orgel-Typ "Transistor" ausgewählt ist, wirken die Effekte auf beide Parts (Upper und Lower), unabhängig von dieser Einstellung.
- Stellen Sie mit dem [LEVEL]-Zugriegel die Lautstärke des gesamten Orgelsounds ein. Der [LEVEL]-Regler steuert die Lautstärke aller Orgel-Parts (Upper, Lower und Pedal).
- \* Alle Parts besitzen den gleichen Orgel-Typ.

Italianc

English

 $\Box$ 环盟

Deutsch

Français

### <span id="page-19-1"></span><span id="page-19-0"></span>Kombinieren eines Piano- und Synthesizer-Sounds

## **Piano-Sound/Synthesi- Piano-Sound/Synthesizer-Sound zer-Sound**

- **1. Wählen Sie den gewünschten Piano- bzw. Synthesizer-Sound aus ([S. 9](#page-8-3)).**
- **2. Drücken Sie den SYNTH [SPLIT]-Taster, so dass die Anzeige leuchtet.**

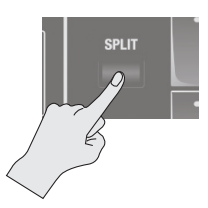

Das SPLIT-Display erscheint.

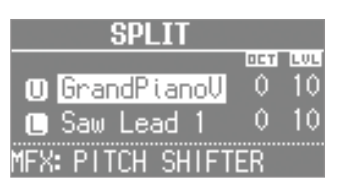

### Auswählen eines Sounds für jeden Part

Der bei Schritt 1 gewählte Sound ist dem Upper-Part zugeordnet. Sie können auch zwei Sounds aus der gleichen Kategorie kombinieren.

- **3. Wählen Sie den gewünschten Sound für jeden Part aus.** 1. Wählen Sie mit den CURSOR [▲] [ V] -Tastern den Part aus.
	- 2. Wählen Sie den gewünschten Sound mit den Sound-Tastern und dem [VALUE]-Rad aus
	- 3. Drücken Sie den [EXIT]-Taster, um wieder das SPLIT-Display aufzurufen.

#### **4. Stellen Sie die Lautstärke der Parts ein.**

Verändern Sie die Lautstärke (0–12) mit den LEVEL [▲] [<sup>▼</sup>]-Tastern.

#### **HINWEIS**

Wenn Sie zwei Sounds aus der gleichen Kategorie kombiniert haben, wird die Lautstärke des mit dem Cursor ausgewählten Sounds verändert.

#### **5. Bestimmen Sie die Oktavlage der Parts.**

Wählen Sie mit den CURSOR [ $\blacktriangle$ ] [ $\blacktriangledown$ ]-Tastern den Part aus und verwenden Sie die OCTAVE [DOWN] [UP]-Taster.

### Kombinieren eines Orgel-Sounds mit einem Piano- oder Synthesizer-Sound

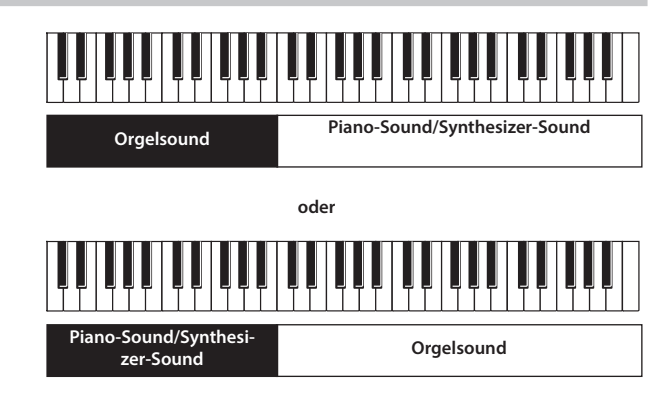

- **1. Kombinieren Sie zwei Orgelsounds bzw. einen Piano-Sound mit einem Synthesizer-Sound ([S. 19](#page-18-2), [S. 20\)](#page-19-1).**
- **2. Wählen Sie den Part aus und den gewünschten Sound aus.**

1. Wählen Sie mit den CURSOR [△] [▼] -Tastern oder den UPPER/ LOWER]-Tastern den gewünschten Part aus.

- 2. Verwenden Sie die [TYPE]-Taster, die Sound-Taster und das [VALUE]-Rad, um einen Sound auszuwählen.
- 3. Drücken Sie den [EXIT]-Taster, um wieder das SPLIT-Display aufzurufen.

#### **3. Lautstärke einstellen.**

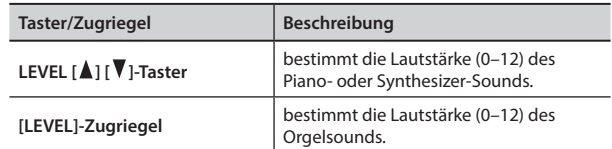

#### **4. Bestimmen Sie die Oktavlage der Sounds.**

Wählen Sie mit den CURSOR [▲] [▼]-Tastern den Part aus und verwenden Sie die OCTAVE [DOWN] [UP]-Taster.

#### **HINWEIS**

Sie können den Orgelsound auch hinzufügen, indem Sie mit dem [UPPER/LOWER]-Taster den Part auswählen, dem kein Orgelsound zugeordnet ist und dann die Zugriegel nach unten ziehen.

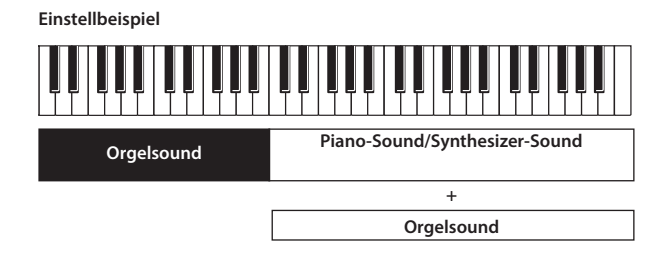

### <span id="page-20-0"></span>Spielen von Drum-Sounds im Lower-Part

Sie können im Lower-Part Drum-Sounds und gleichzeitig einen anderen Sound für den Upper-Part auf der Tastatur spielen. **Drgelsound** usw.

- **1. Nehmen Sie die gewünschten Split-Einstellungen vor [\(S.](#page-18-1) [19\)](#page-18-1).**
- **2. Drücken Sie den [DRUM]-Taster, so dass die Anzeige leuchtet.**

Im Bereich des Lower-Part können Sie nun Drum-Sounds spielen.

\* Die Klang-Einstellung des Upper-Part wird nicht verändert.

### <span id="page-20-1"></span>Verschieben des Splitpunkts

Sie können den Splitpunkt verschieben.

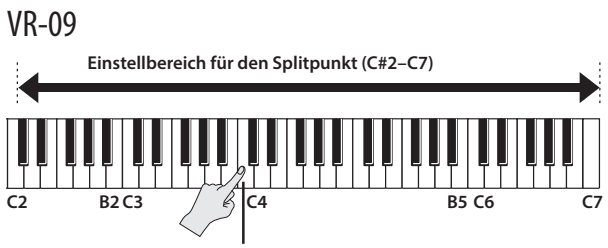

**Splitpunkt (Voreinstellung: C4, diese Note gehört zum unteren Bereich)**

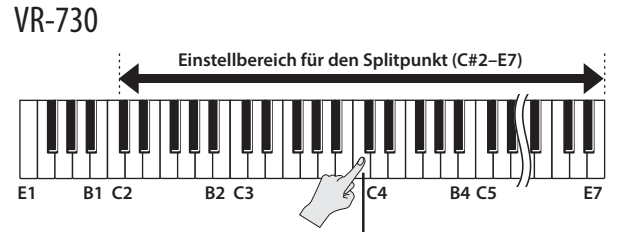

**Splitpunkt (Voreinstellung: C4, diese Note gehört zum unteren Bereich)**

- **1. Drücken Sie den ORGAN [SPLIT]- oder SYNTH [SPLIT]- Taster, so dass die entsprechende Anzeige leuchtet.**
- **2. Halten Sie den [SPLIT]-Taster gedrückt und spielen Sie auf der Tastatur die Note, welche als neuer Splitpunkt definiert werden soll.**

Die gespielte Note wird zum neuen Splitpunkt. Die Note des Splitpunkts ist die tiefste Note des Upper-Part.

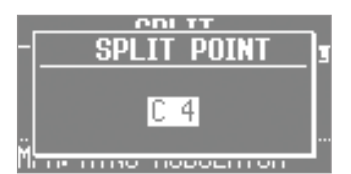

#### **HINWEIS**

- Während das Split Point-Display angezeigt wird, können Sie den Splitpunkt auch mit dem [VALUE]-Rad verändern.
- Sie können den Splitpunkt auch mithilfe der [SPLIT]-Taster der Orgel-Sektion bzw. Synthesizer-Sektion verändern.
- Die Splitpunkt-Einstellung gilt für alle Arten von Sound-Kombinationen.

### Abschalten der Split-Funktion

#### **1. Drücken Sie den [EXIT]-Taster oder den leuchtenden [SPLIT]-Taster, so dass die Anzeige erlischt.**

Die Split-Funktion ist abgeschaltet und Sie können auf der kompletten Tastatur wieder den Sound des Upper-Part spielen.

#### **HINWEIS**

Alternative für das Abschalten der Split-Funktion: Drücken Sie einen der MODE-Taster.

English

日本語

### <span id="page-21-4"></span><span id="page-21-1"></span><span id="page-21-0"></span>Auswählen/Spielen von Rhythmus-Patterns

Sie können zu einem Rhythmus-Pattern spielen.

**1. Drücken Sie den [SONG/RHYTHM]-Taster so oft, bis das RHYTHM-Display ausgewählt ist.**

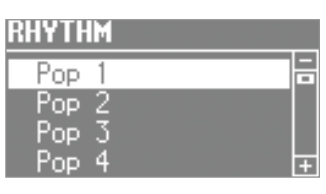

- **2. Wählen Sie mit dem [VALUE]-Rad das gewünschte Rhythmus-Pattern aus.**
- **3. Drücken Sie den [ ] [START/STOP]-Taster.** Das Rhythmus-Pattern wird gestartet.
- **4. Um das Playback zu stoppen, drücken Sie erneut den [ ] [START/STOP]-Taster.**

#### **REFERENZ**

Eine Übersicht der Rhythmus-Patterns finden Sie im Abschnitt "Rhythm Pattern List" im Dokument "Data List" (PDF). Sie können das Dokument "Data List" (PDF) von der folgenden

Roland-Webseite herunter laden.

**http://www.roland.com/manuals/**

#### Was ist ein Rhythmus-Pattern?

Ein Rhythmus-Pattern ist eine Phrase, die Drums oder/und Percussion-Sounds spielt.

Dieses Instrument besitzt eine Vielzahl von Rhythmus-Patterns.

### <span id="page-21-2"></span>Verändern des Tempos des Rhythmus-**Patterns**

Sie können das Tempo des Rhythmus-Patterns anpassen.

Diese Einstellung beeinflusst zusätzlich:

- das Tempo eines SMF-Songs für die Aufnahme und das Playback
- Tempo-synchronisierte Effekte.

#### **1. Drücken Sie den [TAP TEMPO]-Taster.**

Das TEMPO-Display erscheint.

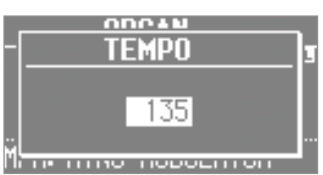

**2. Drücken Sie den [TAP TEMPO]-Taster mehrfach im gewünschten Tempo.**

Das Instrument berechnet einen Durchschnittswert auf Grundlage der Abstände und stellt dieses als neues Tempo ein.

**Wert** 20-500

#### **HINWEIS**

- Während das TEMPO-Display angezeigt wird, können Sie das Tempo auch mit dem [VALUE]-Rad einstellen.
- Wenn Sie bei angezeigtem TEMPO-Display den [TRANSPOSE]- Taster drücken, wird die Anzeige des TEMPO-Displays beibehalten. Drücken Sie den [Exit]-Taster, um wieder die vorherige Display-Anzeige aufzurufen.
- Die aktuelle Tempo-Einstellung kann innerhalb einer Registrierung gesichert werden [\(S. 11\)](#page-10-3).

### <span id="page-21-3"></span>Einstellen der Lautstärke des Rhythmus-Patterns

Sie können die Lautstärke des Rhythmus-Patterns anpassen. Diese Einstellung beeinflusst zusätzlich:

- die Lautstärke der Drum-Sounds und Sound-Effekte
- die Lautstärke der Songs (SMF, Audio)
- die Lautstärke der Soundeffekte, die über den D-BEAM Controller gespielt werden.
- **1. Verwenden Sie die DRUM LEVEL [ ] [ ]-Taster.**

<span id="page-22-1"></span><span id="page-22-0"></span>Sie können Ihr Spiel direkt auf einen am Instrument angeschlossenen USB-Speicher aufzeichnen.

Sie können z.B. entweder neue Phrasen bzw. Ideen aufnehmen oder zu einem Playback improvisieren.

Das Instrument kann Songs im SMF- oder Audio-Format aufzeichnen.

- \* Wenn Sie eine Aufnahme durchführen möchten, muss ein USB-Speicher am USB Memory-Anschluss angeschlossen sein ([S. 4](#page-3-1)).
- \* Verwenden Sie vorzugsweise die von Roland empfohlenen USB Flash-Speicher, da nur für diese ein reibungsloser Betrieb gewährleistet werden kann.

### SMF- und Audio-Aufnahmen

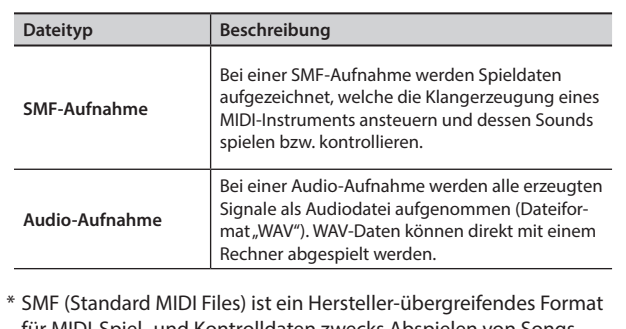

 $\cdot$ und Kontrolldaten zwecks Ab Patterns usw. mithilfe eines Klangerzeugungssystems, welches MIDI-Daten empfangen kann.

### <span id="page-22-2"></span>Die Aufnahme

#### Vorbereitungen

- **1. Schließen Sie den USB Flash-Speicher an den USB MEMORY-Anschluss an [\(S. 4\)](#page-3-1).**
- **2. Wählen Sie bei Bedarf das gewünschte Rhythmus-Pattern aus [\(S. 22\)](#page-21-4).**
- **3. Drücken Sie den [ ] (REC)-Taster.**

Der [ ● ] (REC)-Taster leuchtet, der [ ▶ / ■ ] (START/STOP)-Taster blinkt und das Instrument ist aufnahmebereit.

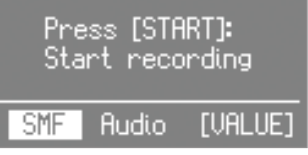

**4. Wählen Sie mit dem [VALUE]-Rad das gewünschte Aufnahmeformat aus.**

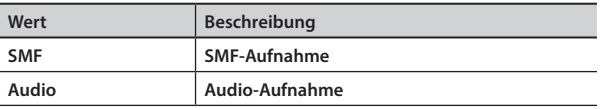

### Starten/Stoppen der Aufnahme

#### **5. Drücken Sie den [ ] [START/STOP]-Taster, um die Aufnahme zu starten.**

Der [ $\blacktriangleright$ / $\blacksquare$ ] (START/STOP)-Taster leuchtet und das Aufnahme-Display erscheint.

Während einer SMF-Aufnahme erscheint im Display die Anzahl der Takte, während einer Audio-Aufnahme erscheint die abgelaufene Aufnahmezeit.

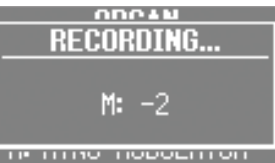

#### **HINWEIS**

Bei einer Aufnahme im SMF-Format erklingt vor der Aufnahme ein 2-taktiger Vorzähler.

**6.** Drücken Sie wiederum den [▶/■] [START/STOP]-Taster, **um die Aufnahme zu stoppen.**

Das SAVE SONG-Display erscheint.

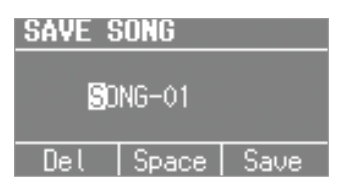

### Sichern der Aufnahmedaten

**7. Benennen Sie den Song.**

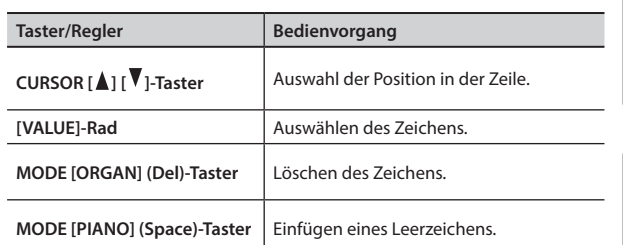

Wenn Sie den Vorgang abbrechen möchten, drücken Sie den [EXIT]- Taster.

#### **8. Drücken Sie den [ENTER]-Taster oder den MODE [SYNTH] (Save)-Taster.**

Der Song wird gesichert.

\* Wenn Sie einen Song im Audio-Format aufgenommen haben und auf dem verwendeten USB Flash-Speicher bereits ein gleichnamiger Song existiert, erscheint die folgende Display-Anzeige (der Song kann mit dieser Bezeichnung nicht gesichert werden).

Drücken Sie den [ENTER]-Taster und ändern Sie den Namen.

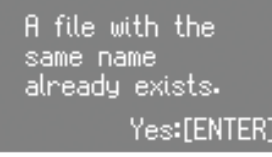

**WICHTIG**

Schalten Sie das Instrument nicht aus und ziehen Sie den USB Flash-Speicher nicht ab, solange im Display noch "Executing..." erscheint.

 $\Box$ 环盟

Deutsch

Français

Italianc

### <span id="page-23-1"></span><span id="page-23-0"></span>Abspielen eines Songs

Gehen Sie wie folgt vor.

- **1. Schließen Sie den USB Flash-Speicher an den USB MEMORY-Anschluss an ([S. 4](#page-3-1)).**
- **2. Drücken Sie den [SONG/RHYTHM]-Taster so oft, bis das SONG-Display ausgewählt ist.**

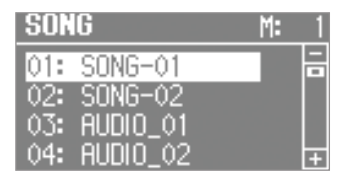

**3. Wählen Sie mit dem [VALUE]-Rad den gewünschten Song aus.**

#### **HINWEIS**

Um einen Song innerhalb eines Ordners oder von einem USB Flash-Speicher auszuwählen, gehen Sie wie folgt vor.

- Auswahl eines anderen Ordners: Wählen Sie mit dem [VALUE]- Rad das Symbol " $\boxed{\phantom{a}}$  " und drücken Sie [ENTER]-Taster oder den [ $\blacktriangleright$ / $\blacksquare$ ] (START/STOP)-Taster.
- Auswahl eines Songs innerhalb des aktuell gewählten Ordners: Verwenden Sie das [VALUE]-Rad.
- Verlassen eines Ordners: Wählen Sie mit dem [VALUE]-Rad das Symbol " $E$  " und drücken Sie [ENTER]-Taster oder den [ $\blacktriangleright$ / $\blacksquare$ ] (START/STOP)-Taster.

#### **4.** Drücken Sie den [▶/■] [START/STOP]-Taster.

Das Song-Playback wird gestartet.

Während des SMF-Playbacks erscheint im Display die Anzahl der Takte, während eines Audio-Playbacks erscheint die abgelaufene Abspielzeit.

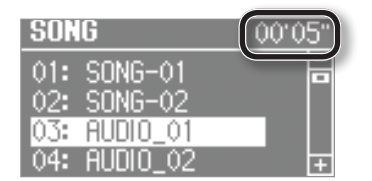

#### **5.** Drücken Sie den [▶/■] [START/STOP]-Taster.

Das Song-Playback wird gestoppt.

#### **HINWEIS**

- Sie können das Tempo eines SMF-Songs ändern [\(S. 22\)](#page-21-2).
- Mit den DRUM LEVEL [A] [V]-Tastern können Sie die Lautstärke des ausgewählten Songs einstellen ([S. 22](#page-21-3)).
- Wenn ein Song als SMF-Datei aufgenommen wurde, können Sie mit den LEVEL [△] [▼]-Tastern der einzelnen Bereiche oder dem [LEVEL]-Zugriegel die Lautstärke einstellen.

#### <span id="page-23-2"></span>Taster-Funktionen

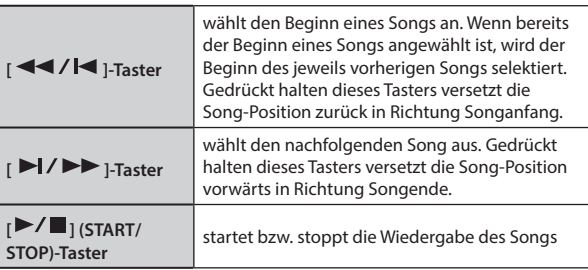

### Umbenennen eines Songs

Gehen Sie wie folgt vor.

- **1. Schließen Sie den USB Flash-Speicher an den USB MEMORY-Anschluss an ([S. 4](#page-3-1)).**
- **2. Drücken Sie den [SONG/RHYTHM]-Taster so oft, bis das SONG-Display ausgewählt ist.**
- **3. Wählen Sie mit dem [VALUE]-Rad den gewünschten Song aus.**
- **4. Drücken Sie den OCTAVE [UP]-Taster.**

Das RENAME-Display erscheint.

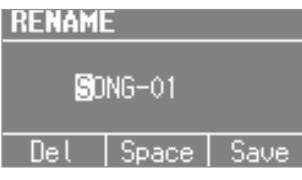

Wenn Sie den Vorgang abbrechen wollen, drücken Sie den [EXIT]-Taster.

#### **5. Benennen Sie den Song.**

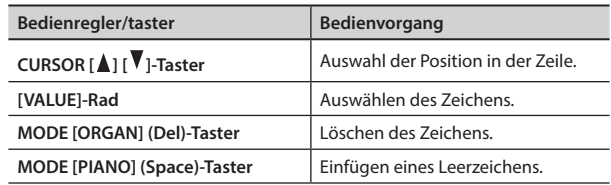

**6. Drücken Sie den [ENTER]-Taster oder den MODE [SYNTH] (Save)-Taster.**

Der Song wird umbenannt.

### Löschen eines Songs

Sie können einen einzelnen Song von einem USB Flash-Speicher löschen.

- **1. Schließen Sie den USB Flash-Speicher an den USB MEMORY-Anschluss an ([S. 4](#page-3-1)).**
- **2. Drücken Sie den [SONG/RHYTHM]-Taster so oft, bis das SONG-Display ausgewählt ist.**
- **3. Wählen Sie mit dem [VALUE]-Rad den gewünschten Song aus.**
- **4. Drücken Sie den OCTAVE [DOWN]-Taster.** Eine Bestätigungs-Abfrage erscheint.

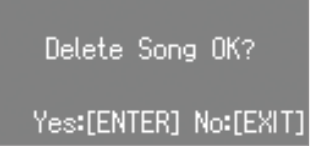

Wenn Sie den Vorgang abbrechen wollen, drücken Sie den [EXIT]-Taster.

**5. Drücken Sie den [ENTER]-Taster.** Der Song wird gelöscht.

#### **WICHTIG**

Schalten Sie das Instrument nicht aus und ziehen Sie den USB Flash-Speicher nicht ab, solange im Display noch "Executing..." erscheint.

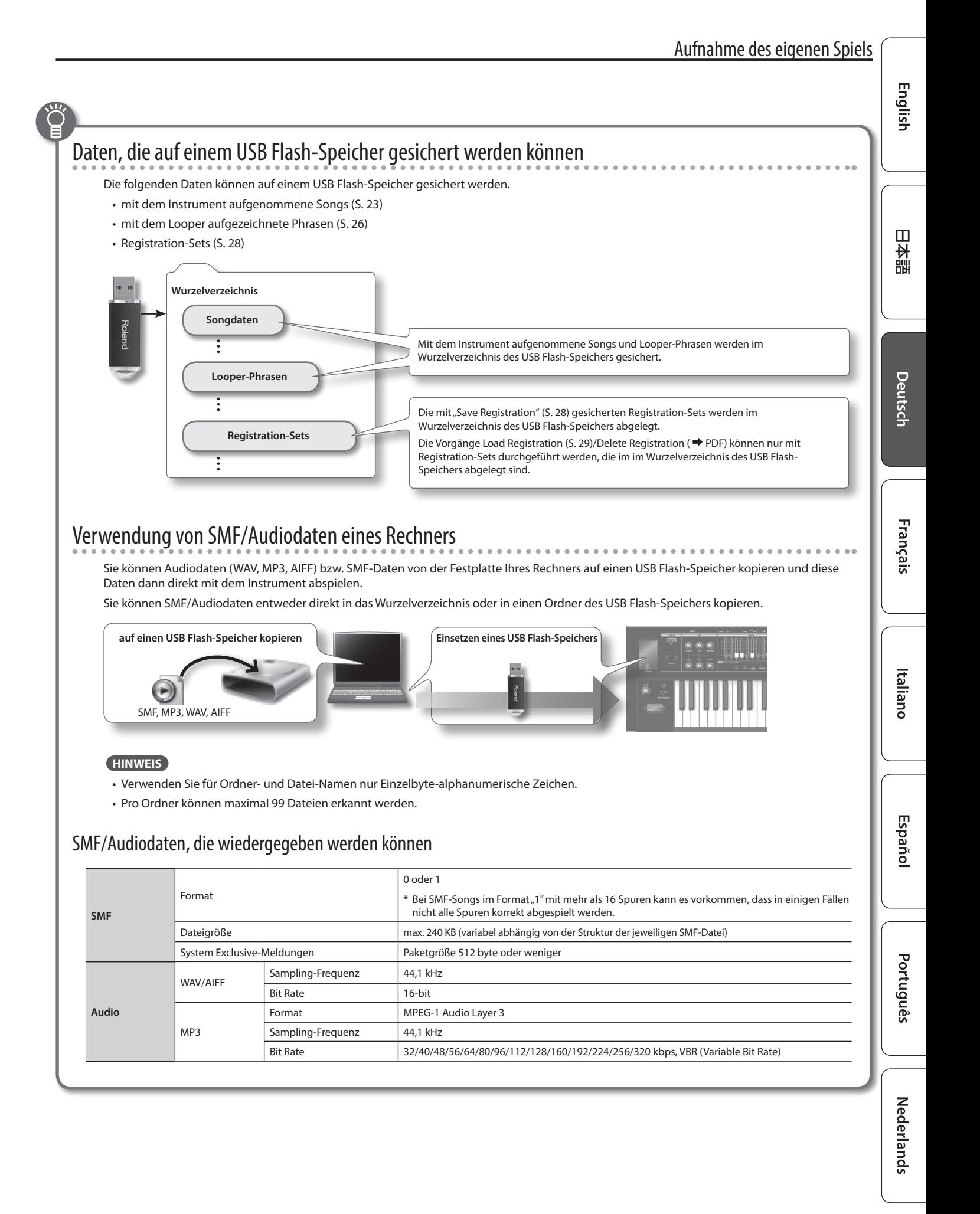

# <span id="page-25-1"></span><span id="page-25-0"></span>Verwendung des Looper

Der "Looper" ermöglicht das Aufnehmen mehrerer Phrasen hintereinander. Nach einer Aufnahme wird diese in einer Schleife abgespielt und Sie können dann eine weitere Aufnahme hinzufügen (dieses bezeichnet man als Overdub-Aufnahme).

Damit können Sie z.B. bei Abspielen eines Loop die Effekt-Einstellungen verändern und das Klangergebnis prüfen.

\* Die maximale Aufnahmezeit ist ca. 20 Sekunden.

### <span id="page-25-2"></span>Aufnahme mit dem Looper

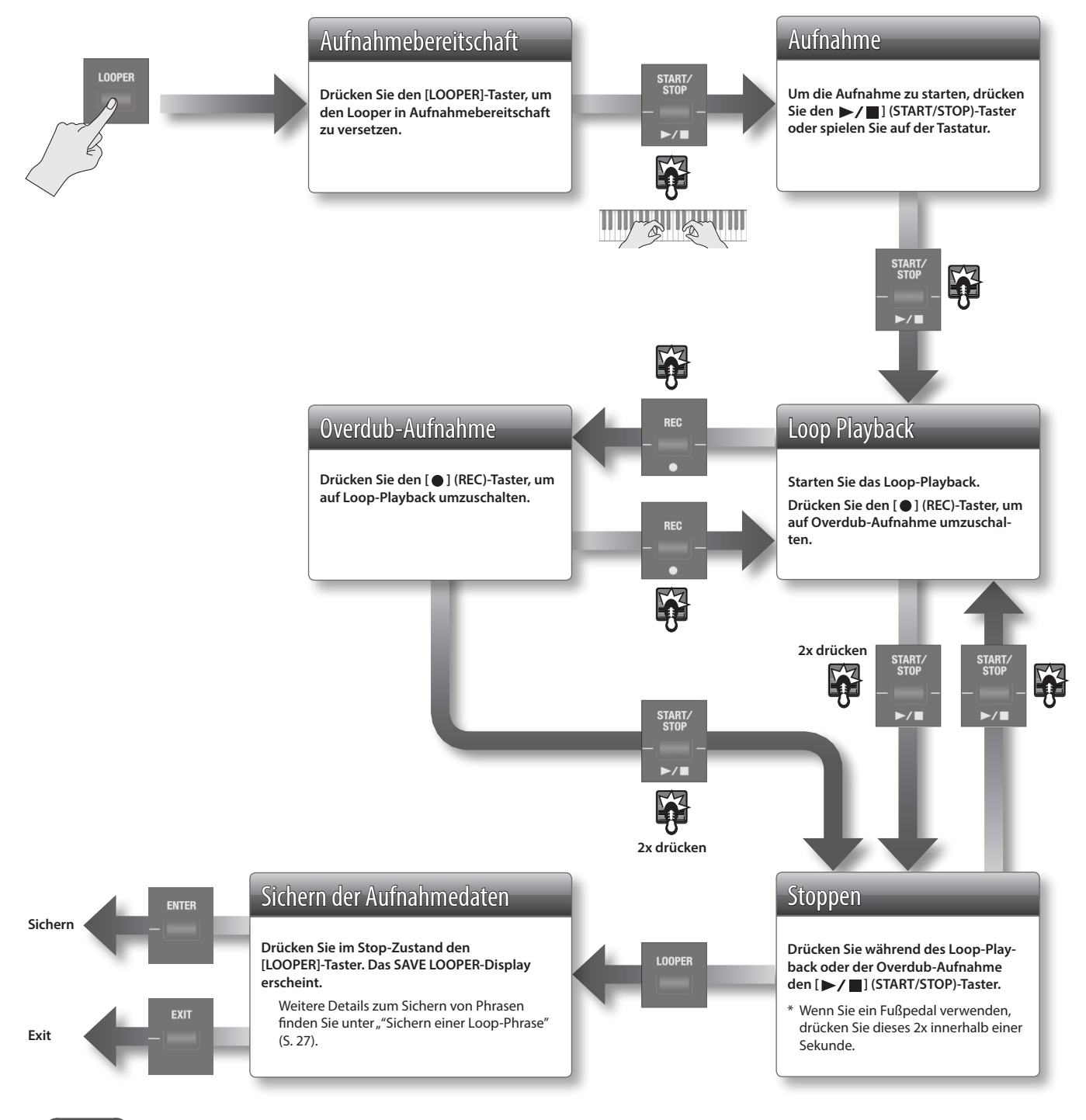

#### **HINWEIS**

Bedienschritte, die mit dem links gezeigten Pedalsymbol gekennzeichnet sind, können mit einem Pedal-Schalter (DP-2; zusätzliches EXPEDITED Bedienschritte, die mit dem links gezeigten Pedalsymbol gekennzeichnet sind, können mit einem Pedal-Schal<br>Zubehör) ausgeführt werden, der an der DAMPER-Buchse oder EXPRESSION PEDAL-Buchse angeschlossen ist.

Stellen Sie dafür den Parameter Damper Assign ( $\Rightarrow$  PDF) bzw. Expression Assign ( $\Rightarrow$  PDF) auf "LOOPER".

### <span id="page-26-0"></span>Aufnahme während des Playbacks eines Rhythmus-Patterns

- **1. Drücken Sie den [SONG/RHYTHM]-Taster so oft, bis das RHYTHM-Display ausgewählt ist.**
- **2. Wählen Sie mit dem [VALUE]-Rad das gewünschte Rhythmus-Pattern aus.**
- **3. Starten Sie die Aufnahme ([S. 26\)](#page-25-2).**

Bei Starten der Aufnahme wird gleichzeitig das Rhythmus-Pattern gestartet. Bei Beenden der Aufnahme bzw. des Loop-Playbacks wird gleichzeitig auch das Rhythmus-Pattern gestoppt.

\* Das Rhythmus-Pattern kann aufgenommen werden, aber nicht im Overdub-Modus.

#### **HINWEIS**

Sie können vor der Aufnahme das Tempo des Rhythmus-Patterns bestimmen ([S. 22](#page-21-2)).

### Laden einer Audiodatei für das Playback oder die Aufnahme

Sie können mithilfe eines USB Flash-Speichers eine Audiodatei auswählen und mit dem Looper abspielen bzw. aufnehmen.

#### **HINWEIS**

Audiodaten, die wiedergegeben werden können: WAV-Format, 44.1 kHz, 16-bit

- **1. Drücken Sie den [SONG/RHYTHM]-Taster so oft, bis das SONG-Display ausgewählt ist.**
- **2. Wählen Sie mit dem [VALUE]-Rad die gewünschte Audiodatei und drücken Sie den [LOOPER]-Taster.** Eine Bestätigungs-Abfrage erscheint.

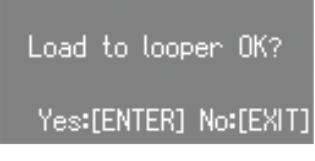

Wenn Sie den Vorgang abbrechen wollen, drücken Sie den [EXIT]- Taster.

#### **HINWEIS**

Wenn sich im Speicher noch eine vorher aufgenommene Looper-Phrase befindet, erscheint das folgende Display.

# Load to looper<br>Overwrite OK?

#### Yes:[ENTER] No:[EXIT]

Wenn Sie die neue Audiodatei laden, wird die vorherige Datei gelöscht. Wenn Sie die vorherige Phrase behalten möchten, drücken Sie den [EXIT]-Taster und sichern Sie diese auf einem USB Flash-Speicher. Siehe ["Sichern einer Loop-Phrase" \(S. 27\)](#page-26-1).

#### **3. Drücken Sie den [ENTER]-Taster.**

Die Audiodatei wird ausgewählt.

**4. Spielen Sie die Phrase ab bzw. führen Sie eine Aufnahme durch. Siehe ["Aufnahme mit dem Looper" \(S. 26\).](#page-25-2)**

### Löschen einer Phrase

Gehen Sie wie folgt vor.

**1. Drücken Sie im LOOPER-Display den [SONG/RHYTHM]- Taster.**

Eine Bestätigungs-Abfrage erscheint.

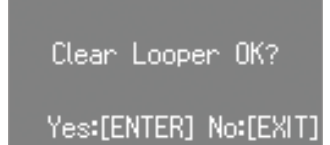

Wenn Sie den Vorgang abbrechen wollen, drücken Sie den [EXIT]-Taster.

#### **2. Drücken Sie den [ENTER]-Taster.**

Die Phrase wird gelöscht.

### <span id="page-26-1"></span>Sichern einer Loop-Phrase

Sie können die mit dem Looper aufgenommene Phrase als Audiodatei auf einen am Instrument angeschlossenen USB Flash-Speicher sichern.

\* Stellen Sie sicher, dass ein USB Flash-Speicher am USB MEMORY-Anschluss des Instruments angeschlossen ist.

#### **1. Stoppen Sie das Loop-Playback ([S. 26](#page-25-2)).**

#### **2. Drücken Sie den [LOOPER]-Taster.**

Wenn Sie den Vorgang abbrechen möchten, drücken Sie den [EXIT]- Taster, um das SAVE LOOPER-Display wieder zu verlassen.

Auch wenn Sie das Looper-Display ohne Sichern der Daten verlassen, verbleibt die Loop-Aufnahme solange im Speicher des Instruments, wie das Instrument eingeschaltet bleibt.

#### **3. Benennen Sie die Phrase.**

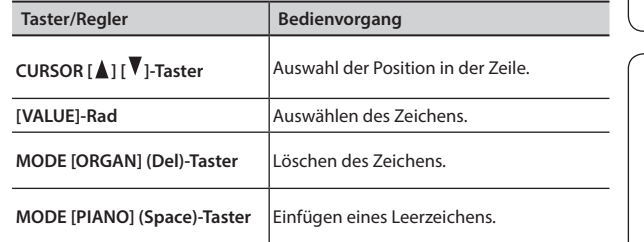

#### **4. Drücken Sie den [ENTER]-Taster oder den MODE [SYNTH] (Save)-Taster.**

Die Phrase wird gesichert.

\* Wenn auf dem verwendeten USB Flash-Speicher bereits eine gleichnamige Phrase existiert, erscheint die folgende Display-Anzeige (die Phrase kann mit dieser Bezeichnung nicht gesichert werden). Drücken Sie den [ENTER]-Taster und ändern Sie den Namen.

> A file with the same name<br>already exists. Yes:[ENTER

Schalten Sie das Instrument nicht aus und ziehen Sie den USB Flash-Speicher nicht ab, solange im Display noch "Executing..." erscheint.

### <span id="page-27-3"></span><span id="page-27-2"></span><span id="page-27-0"></span>Die Automatische Abschaltfunktion (Auto Off)

Das Instrument besitzt eine Auto Off-Funktion, welche das Instrument nach einer voreingestellten Zeit automatisch ausschaltet, wenn es innerhalb dieses Zeitraums nicht gespielt bzw. nicht bedient wurde.

Sie können diese automatische Abschaltung wie nachfolgend beschrieben de-aktivieren.

#### **1. Drücken Sie den [MENU]-Taster.**

- **2.** Wählen Sie mit dem [VALUE]-Rad "System" aus.
- **3. Drücken Sie den [ENTER]-Taster.**
- **4.** Wählen Sie mit den CURSOR [A] [V]-Tastern "Auto Off" **aus.**

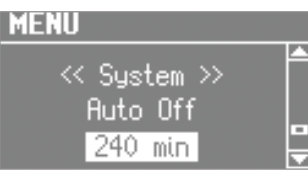

#### **5. Wählen Sie mit dem [VALUE]-Rad die gewünschte Einstellung.**

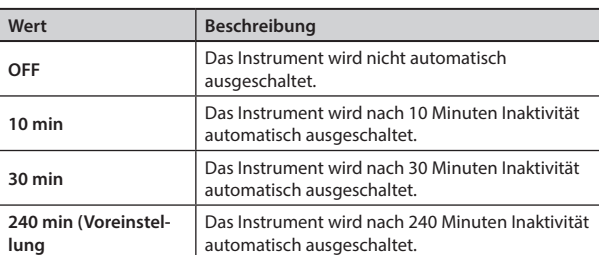

**6. Drücken Sie mehrfach den [EXIT]-Taster, um den Vorgang zu beenden.**

### <span id="page-27-1"></span>Sichern von Registrierungen (Save Registration)

Sie können die im internen Speicher des Instruments gesicherten Registrierungen als "Registration Set" auf einem USB Flash-Speicher sichern.

- **1. Schließen Sie den USB Flash-Speicher an den USB MEMORY-Anschluss an ([S. 4](#page-3-1)).**
- **2. Drücken Sie den [MENU]-Taster.**
- **3.** Wählen Sie mit dem [VALUE]-Rad "Media Utility" aus.
- **4. Drücken Sie den [ENTER]-Taster.**
- **5.** Wählen Sie mit den CURSOR [A] [ $\blacktriangledown$ ]-Tastern "Save **Registration" aus.**

#### **6. Drücken Sie den [ENTER]-Taster.**

Das SAVE REGISTRATION-Display erscheint.

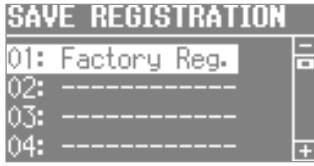

**7. Wählen Sie mit dem [VALUE]-Rad die gewünschte Ziel-Speichernummer aus.**

Nummern, die mit einem Registration Set-Namen angezeigt werden, sind bereits mit einem Registration Set belegt. Wenn Sie einen solchen Speicherplatz auswählen, wird das entsprechend vorherige Registration-Set überschrieben. Wählen Sie vorzugsweise einen leeren Speicherplatz, der mit "----------" angezeigt wird.

#### **8. Drücken Sie den [ENTER]-Taster.**

Wenn Sie einen bereits belegten Speicherplatz ausgewählt haben, erscheint im Display die Meldung "Overwrite Registration OK?".

Wenn Sie die vorherigen Daten überschreiben möchten, drücken Sie den [ENTER]-Taster. Wenn Sie eine andere Ziel-Speichernummer auswähIen möchten, drücken Sie den [EXIT]-Taster.

#### **9. Benennen Sie das Registration-Set.**

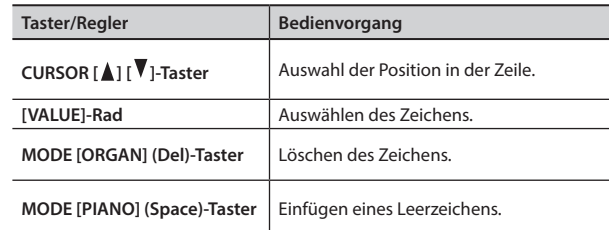

#### **10. Drücken Sie den [ENTER]-Taster oder den MODE [SYNTH] (Save)-Taster.**

Das Registration-Set wird gesichert.

#### **WICHTIG**

Schalten Sie das Instrument nicht aus und ziehen Sie den USB Flash-Speicher nicht ab, solange im Display noch "Executing..." erscheint.

**11. Drücken Sie mehrfach den [EXIT]-Taster, um den Vorgang zu beenden.**

### <span id="page-28-1"></span><span id="page-28-0"></span>Laden eines Registration-Sets (Load Registration)

Sie können ein auf einem USB Flash-Speicher gesichertes Registration-Set in den internen Speicher des Instruments übertragen.

#### **WICHTIG**

Durch diesen Vorgang werden alle Registrierungen im internen Speicher des Instruments überschrieben. Sie sollten daher wichtige Registration-Daten vorher auf einem USB Flash-Speicher sichern [\(S. 28\)](#page-27-1).

- **1. Schließen Sie den USB Flash-Speicher an den USB MEMORY-Anschluss an [\(S. 4\)](#page-3-1).**
- **2. Drücken Sie den [MENU]-Taster.**
- **3.** Wählen Sie mit dem [VALUE]-Rad "Media Utility" aus.
- **4. Drücken Sie den [ENTER]-Taster.**
- **5.** Wählen Sie mit den CURSOR [▲] [▼]-Tastern "Load **Registration" aus.**
- **6. Drücken Sie den [ENTER]-Taster.** Das LOAD REGISTRATION-Display erscheint.

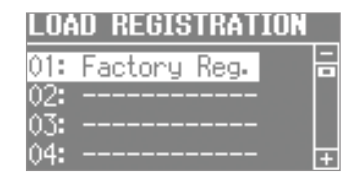

**7. Wählen Sie mit dem [VALUE]-Rad das Registration-Set aus, das geladen werden soll.**

Wenn Sie den Vorgang abbrechen wollen, drücken Sie den [EXIT]- Taster.

#### **8. Drücken Sie den [ENTER]-Taster.**

Das Registration-Set wird geladen.

#### **WICHTIG**

Schalten Sie das Instrument nicht aus und ziehen Sie den USB Flash-Speicher nicht ab, solange im Display noch "Executing..." erscheint.

**9. Drücken Sie mehrfach den [EXIT]-Taster, um den Vorgang zu beenden.**

#### Sie können Registration-Daten herunter laden.

Auf der Axial-Sound Library-Internetseite finden Sie eine Vielzahl von Registration-Daten zum Herunterladen. Weitere Details finden Sie auf der Axial-Internetseite. http://axial.roland.com/

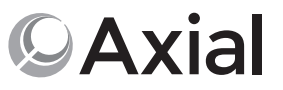

### Laden einer einzelnen Registrierung (Load One Regist)

#### **WICHTIG**

Dabei wird die im Zielspeicher vorher enthaltene Registrierung gelöscht. Sie sollten daher wichtige Registration-Daten vorher auf einem USB Flash-Speicher sichern. Weitere Details finden Sie unter ["Sichern von Registrierungen \(Save Registration\)" \(S. 28\)](#page-27-1).

- **1. Schließen Sie den USB Flash-Speicher an den USB MEMORY-Anschluss an**
- **2. Drücken Sie den [MENU]-Taster.**
- **3.** Wählen Sie mit dem [VALUE]-Rad "Media Utility" aus.
- **4. Drücken Sie den [ENTER]-Taster.**
- **5.** Wählen Sie mit den CURSOR [▲] [ ▼ ]-Tastern "Load One **Regist" aus.**
- **6. Drücken Sie den [ENTER]-Taster.** Das LOAD ONE REGIST-Display erscheint.

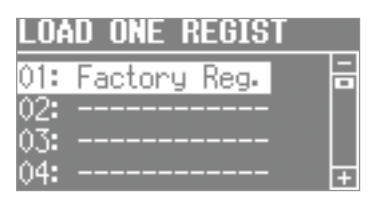

- **7. Wählen Sie mit dem [VALUE]-Rad das Registration-Set aus, welches die gewünschte einzelne Registrierung enthält.**
- **8. Drücken Sie den [ENTER]-Taster.**
- **9. Wählen Sie mit dem [VALUE]-Rad und den Cursor-Tastern die Registration-Datei und die Ziel-Speichernummer aus.**

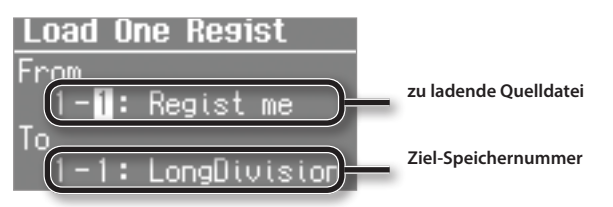

#### **10. Drücken Sie den [ENTER]-Taster.**

Die Registrierung wird geladen.

#### **WICHTIG**

Schalten Sie das Instrument nicht aus und ziehen Sie den USB Flash-Speicher nicht ab, solange im Display noch "Executing..." erscheint.

**11. Drücken Sie mehrfach den [EXIT]-Taster, um den Vorgang** 

English

 $\Box$ 环盟

### <span id="page-29-0"></span>Formatieren eines USB Flash-Speichers (Format USB)

Durch das "Formatieren" wird auf dem USB Flash-Speicher die Datenstruktur des Instruments angelegt und gleichzeitig alle bisherigen Daten des USB Flash-Speichers gelöscht.

Dieses ist Voraussetzung dafür, dass das Instrument den USB Flash-Speicher korrekt erkennen kann.

#### **WICHTIG**

Durch diesen Vorgang werden alle vorherigen Daten des USB Flash-Speichers gelöscht.

- **1. Schließen Sie den USB Flash-Speicher an den USB MEMORY-Anschluss an ([S. 4](#page-3-1)).**
- **2. Drücken Sie den [MENU]-Taster.**
- **3.** Wählen Sie mit dem [VALUE]-Rad "Media Utility" aus.
- **4. Drücken Sie den [ENTER]-Taster.**
- **5.** Wählen Sie mit den CURSOR [ **A** ] [  $\blacktriangledown$  ]-Tastern "Format **USB" aus.**
- **6. Drücken Sie den [ENTER]-Taster.**

Eine Bestätigungs-Abfrage erscheint.

< Format USB > Format Sure?

Yes:[ENTER] No:[EXIT]

Wenn Sie den Vorgang abbrechen wollen, drücken Sie den [EXIT]-Taster.

#### **7. Drücken Sie den [ENTER]-Taster.**

Der USB Flash-Speicher wird formatiert.

#### **WICHTIG**

Schalten Sie das Instrument nicht aus und ziehen Sie den USB Flash-Speicher nicht ab, solange im Display noch "Executing..." erscheint.

**8. Drücken Sie mehrfach den [EXIT]-Taster, um den Vorgang zu beenden.**

### Initialisieren eines Synthesizer-Sounds

Wenn Sie eine Sound Library von der Axial-Webseite herunter laden und mithilfe des iPad Editor die Sounds verändern, werden die Preset Synthesizer-Soundparameter eventuell überschrieben.

Sie können dann die Synthesizer-Soundparameter wieder auf deren Werksvoreinstellungen zurück setzen.

- **1. Wählen Sie den Synthesizer-Sound aus, der initialisiert werden soll.**
- **2. Halten Sie den [SYNTH]-Taster gedrückt und drücken Sie den [EXIT]-Taster.**

Im Display erscheint "INITIALIZE" und der ausgewählte Synthesizer-Sound ist initialisiert.

#### **HINWEIS**

- Sie können einen Synthesizer-Sound z. Zt. initialisieren.
- Weitere Informationen zur Axial-Webseite und zum iPad Editor finden Sie auf der Roland-Internetseite: **http://www.roland.com/**

### Abrufen der Werksvoreinstellungen (Factory Reset)

Sie können alle Einstellungen des Instruments auf dessen Voreinstellungen zurück setzen. Dieser Vorgang wird als "Factory Reset" bezeichnet.

#### **WICHTIG**

Durch diesen Vorgang werden alle im Instrument gespeicherten Anwenderdaten gelöscht. Sichern Sie diese bei Bedarf vorher auf einem USB Flash-Speicher

Die Registration-Einstellungen werden dabei auf deren Werksvoreinstellungen zurück gesetzt. Sie sollten daher wichtige Registration-Daten vorher auf einem USB Flash-Speicher sichern ([S. 28](#page-27-1)).

- **1. Drücken Sie den [MENU]-Taster.**
- **2.** Wählen Sie mit dem [VALUE]-Rad "System" aus.
- **3. Drücken Sie den [ENTER]-Taster.**
- **4.** Wählen Sie mit den CURSOR [▲ ] [  $\blacktriangledown$  ]-Tastern "Factory **Reset" aus.**
- **5. Drücken Sie den [ENTER]-Taster.** Eine Bestätigungs-Abfrage erscheint.

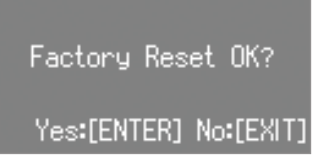

Wenn Sie den Vorgang abbrechen wollen, drücken Sie den [EXIT]- Taster.

#### **6. Drücken Sie den [ENTER]-Taster.**

Im Display erscheint die Anzeige "Turn off the power".

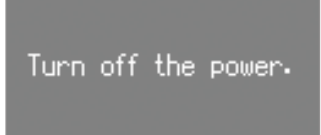

**7. Schalten Sie das Instrument aus und nach kurzer Zeit wieder ein ([S. 8](#page-7-1)).**

Damit sind die Werksvoreinstellungen wieder hergestellt.

#### **WICHTIG**

Schalten Sie das Instrument nicht aus, solange im Display noch "Executing..." erscheint.

#### **HINWEIS**

Sie können den Factory Reset-Vorgang auch wie folgt ausführen: Halten Sie den MODE [ORGAN]-Taster gedrückt und drücken Sie den [POWER]-Schalter, um das Instrument einzuschalten.

English

 $\Box$ 

拉調

Deutsch

<span id="page-30-0"></span>Im Menu können Sie die Spiel- und Sound-Parameter im Detail einstellen.

#### **1. Drücken Sie den [MENU]-Taster.**

Das Menu-Display erscheint.

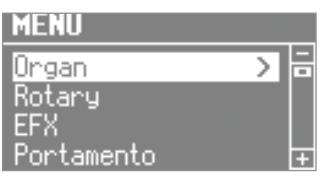

- **2. Wählen Sie mit dem [VALUE]-Rad die gewünschte Kategorie aus.**
- **3. Drücken Sie den [ENTER]-Taster.**

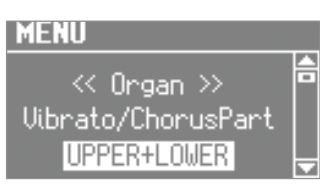

**4. Wählen Sie mit den CURSOR [ ] [ ]-Tastern den gewünschten Parameter aus.**

#### **HINWEIS**

Wenn für einen Parameter im Display die Anzeige "Press the [ENTER]" erscheint, drücken Sie den [ENTER]-Taster.

**5. Wählen Sie mit dem [VALUE]-Rad die gewünschte Einstellung.**

# Technische Daten

#### Roland V-Combo VR-09, VR-730: Keyboard

**VR-09 VR-730 Tastatur** 61 Tasten (mit Anschlagdynamik) 73 Tasten (leicht gewichtetete Waterfall-Tastatur mit Anschlagdynamik) **Maximale Polyphonie** 128 Stimmen **Parts Organ (3 Parts), Piano (2 Parts), Synthesizer (2 Parts), Drum (1 Part), GM2 (16 Parts) Sounds** 268 Sounds 245 Sounds 2008 Sounds 2008 Sounds 2008 Sounds 2008 Sounds 2008 Sounds 2008 Sounds 2008 Sounds **Stromversorgung** AC-Adapter, wieder aufladbare Ni-MH-Batterien (AA, HR6) x 8 **Stromverbrauch** 600 mA Lebensdauer der Batterien bei Dauerbetrieb Wieder aufladbare Ni-MH-Batterie: ca. 5 Stunden (ca. 3 Stunden bei angeschlossenem USB Flash-Speicher Diese Angaben variieren und sind abhängig von den technischen Daten der verwendeten Batterien, deren Kapazität und den Umgebungsbedingungen. \* Carbon/Zink- und Alkaline-Batterien können nicht verwendet werden. **Abmessungen** 1.008 (W) x 300 (D) x 106 (H) mm 1.215 (W) x 366 (D) x 124 (H) mm **Gewicht (ohne AC-Adapter)** 5,5 kg 9,9 kg **Beigefügtes Zubehör** Bedienungsanleitung Informationsblatt "USING THE UNIT SAFELY" AC-Adapter Netzkabel USB Memory-Abdeckung Bedienungsanleitung Informationsblatt "USING THE UNIT SAFELY" AC-Adapter Netzkabel Ferritkern **Zusätzliches Zubehör** Keyboard-Ständer (\*1): KS-18Z, KS-12 Damper Pedal: DP-Serie Expression-Pedal: EV-Serie Pedaleinheit PK-9 USB Flash-Speicher (\*2) \*1: Achten Sie bei Verwendung eines KS-18Z darauf, dass die Höhe einen Meter nicht überschreitet. \*2 Verwenden Sie einen handelsüblichen oder einen von Roland empfohlenen USB Flash-Speicher. Für handelsübliche USB Flash-Speicher kann seitens Roland keine Garantie für einen reibungslosen Betrieb gewährleistet werden.

\* Dieses Dokument beschreibt die technischen Daten des Produkts bei Veröffentlichung dieses Dokuments. Ggf. aktualisierte Informationen zu diesem Produkt finden Sie auf der Roland-Internetseite.

**6. Drücken Sie mehrfach den [EXIT]-Taster, um den Vorgang zu beenden.**

#### **HINWEIS**

Eine detaillierte Beschreibung der verschiedenen Menu-Parameter finden Sie im "Reference Manual" (PDF).

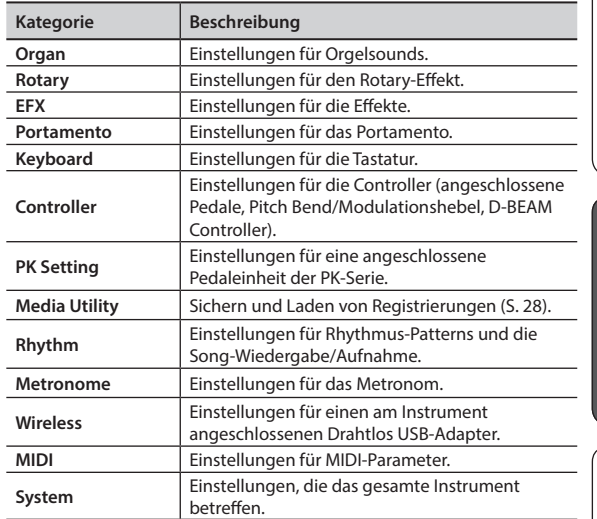

Português

#### <span id="page-31-0"></span>**WARNUNG**

#### <span id="page-31-1"></span>**Die Auto Off-Funktion**

Das Instrument wird nach einer voreingestellten Zeit von Inaktivität (Erzeugen von Sounds, Bewegen eines Reglers, Drücken eines Tasters) automatisch ausgeschaltet (Auto Off-Funktion). Wenn Sie nicht möchten, dass das Instrument automatisch ausgeschaltet wird, stellen Sie den Parameter "Auto Off" auf ... Off" ([S. 28](#page-27-3)). . . . . . . . . . . . . . . .

#### **Vorsichtsmaßnahmen bei Benutzung von**

#### **Keyboard-Ständern**

Verwenden Sie nur die von Roland empfohlenen Keyboard-Ständer. 

#### **Instabile Oberflächen vermeiden**

Stellen Sie sicher, dass der verwendete Ständer waagerecht und stabil aufgestellt wird. Wenn Sie keinen Ständer verwenden, sorgen Sie dafür, dass das Gerät auf einer ebenen, stabilen Unterlage aufgestellt wird, auf der es nicht wackeln kann.

#### **Hinweise zur Aufstellung des Geräts auf einem**

#### **Ständer**

Beachten Sie die Hinweise in der Bedienungsanleitung, wenn Sie das Gerät auf einem Ständer platzieren möchten ("Reference Manual" (PDF)).

Wenn das Gerät nicht sicher und stabil aufgestellt wird, kann es passieren, dass der Ständer wackelt und/oder das Gerät vom Ständer fällt, dadurch beschädigt wird und zusätzlich Personen verletzt werden können.

#### **WARNUNG**

#### **Nur den beigefügten AC-Adapter nutzen und auf**

#### **eine korrekte Spannung achten**

Verwenden Sie nur den dem Gerät beigefügten AC-Adapter. Achten Sie darauf, dass die verwendete Stromversorgung die gleiche Spannung besitzt wie der AC-Adapter. Die Benutzung von anderen Netzadaptern mit ggf. unterschiedlicher Polarität oder Spannung kann sowohl das Gerät als auch den Netzadapter beschädigen bzw. zu Stromschlägen führen.

#### **Nur das beigefügte Netzkabel benutzen**

Verwenden Sie nur das dem Gerät beigefügte Netzkabel. Benutzen Sie das Netzkabel nicht mit anderen Geräten.

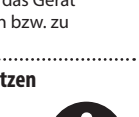

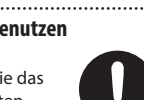

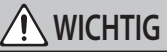

#### **Nur einen empfohlenen Ständer verwenden**

Dieses Gerät sollte nur auf einen von Roland empfohlenen Ständer (KS-18Z, KS-12) aufgestellt werden. Bei Verwendung eines Ständers eines anderen Herstellers kann es passieren, dass der Ständer

wackelt und/oder das Gerät vom Ständer fällt, dadurch beschädigt wird und zusätzlich Personen verletzt werden können. 

### **WICHTIG**

#### **Sicherheitshinweise bei Verwendung von Ständern**

Auch bei Beachtung aller Sicherheitshinweise (siehe "Reference Manual" (PDF)) kann es ja nach Lage vor Ort vorkommen, dass das Gerät vom Ständer fällt bzw. der Ständer wackelt

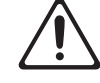

oder/und umkippt. Überprüfen Sie daher immer, ob der Ständer und das Gerät sicher und stabil aufgestellt sind. Beachten Sie immer alle Sicherheitshinweise, bevor Sie das Gerät verwenden.

#### **Nicht die Finger bzw. Hände verletzen**

Wenn Sie eines der folgenden beweglichen Teile anfassen bzw. betätigen, achten Sie darauf, sich nicht die Finger bzw. Füße zu verletzen. Kinder sollten das Instrument nur unter Aufsicht einer erwachsenen Person spielen bzw. bedienen.

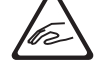

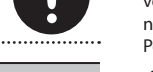

- USB Flash-Speicher-Abdeckung ([S. 8\)](#page-7-2)
- Expression-Pedal [\(S. 6\)](#page-5-1)

#### **Kleine Gegenstände außerhalb der Reichweite von**

#### **Kindern aufbewahren**

Bewahren Sie kleine Gegenstände immer außerhalb der Reichweite von Kindern auf, um Unfällen wie z.B. das Verschlucken kleiner Gegenstände vorzubeugen.

- Mitgeliefertes Zubehör
	- Ferritkern [\(S. 8\)](#page-7-2)
	- Inbus-Schlüssel ([S. 8](#page-7-2))

• Schrauben [\(S. 8](#page-7-2))

## WICHTIGE HINWEISE

#### **Stromversorgung Verwendung von Batterien**

- Wenn die Batterie nur noch wenig Spannung besitzt, kann es vorkommen, dass der Sound des Geräts verzerrt. Dieses ist normal und keine Fehlfunktion. Ersetzen Sie in diesem Fall die alte Batterie durch eine neue oder verwenden Sie den beigefügten AC-Adapter.
- Wenn Sie Batterien verwenden möchten, benutzen Sie wieder aufladbare Ni-MH-Batterien.

#### **Positionierung**

- Achten Sie darauf, dass die Oberfläche des Instruments nicht direkt durch starke Lichtquellen (z.B. eine Piano-Leuchte oder Lichtstrahler) permanent an der gleichen Stelle angestrahlt wird. Dadurch kann die Oberfläche verfärben oder es können Verformungen auftreten. Solche Objekte können die Oberfläche verfärben oder andere schädliche Auswirkungen haben.
- Legen Sie keine Gegenstände auf der Tastatur ab. Dadurch können Fehlfunktionen auftreten wie z.B. das unerwartete Erzeugen von Sounds
- Abhängig vom Material und der Oberflächentemperatur der Abstellfläche können die Gummifüße an der Unterseite des Geräts Abdrücke erzeugen, die eventuell nicht mehr zu beseitigen sind.

#### **Reinigung**

• Verwenden Sie ein trockenes Tuch, welches bei Bedarf mit Wasser leicht angefeuchtet werden darf. Wischen Sie mit dem Tuch leicht parallel zur Maserung. Drücken Sie das Tuch nicht zu fest auf die Oberfläche, damit diese nicht beschädigt wird.

#### **Reparaturen und Datensicherung**

• Beachten Sie, dass beim Reparieren des Geräts alle User-Daten verloren gehen können. Erstellen Sie daher regelmäßig Sicherheitskopien Ihrer Daten. Obwohl Roland bei Reparaturen versucht, mit Anwender-Daten vorsichtig umzugehen, ist ein Datenerhalt bei Reparaturen oft nicht möglich. Roland übernimmt keine Haftung für alle Arten von Datenverlusten.

#### **Zusätzliche Hinweise**

- Es ist möglich, dass durch eine Fehlfunktion, falsche Bedienung des Geräts usw. Daten verloren gehen. Sie sollten daher regelmäßig Sicherheitskopien Ihrer Daten anfertigen
- Roland übernimmt keine Haftung für alle Arten von Datenverlusten.
- Drücken bzw. schlagen Sie nicht auf das Display.
- Verwenden Sie nur das empfohlene Expression-Pedal. Die Benutzung von Expression-Pedalen anderer Hersteller kann zu Fehlfunktionen oder/und Beschädigungen des Geräts führen.
- Der Funktionsbereich des D Beam-Controller ist stark abhängig von den lokalen Lichtverhältnissen, z.B. bei starkem Sonnenlicht.
- Die Empfindlichkeit des D-BEAM Controller ist abhängig von den Umgebungsbedingungen unterschiedlich und muss ggf. nachjustiert werden.
- Verwenden Sie keine Kabel mit eingebautem Widerstand.

#### **Hinweise zu externen Speichermedien**

- Beachten Sie die folgenden Hinweise bzgl. eines externen Speichermediums. Lesen Sie zusätzlich die mit dem jeweiligen externen Speichermedium mitgelieferten Hinweise.
	- Entfernen Sie nicht das externe Speichermedium nicht, solange von diesem noch Daten gelesen bzw. auf diesen Daten geschrieben werden.
	- Um einer Beschädigung durch statische Elektrizität vorzubeugen, entladen Sie die statische Elektrizität durch Berühren eines metallischen Gegenstands, bevor Sie das externe Speichermedium berühren.

#### **Hinweise zu Copyrights und Warenzeichen**

- Das Aufzeichnen, Vertreiben, Verkaufen, Verleihen, Aufführen oder Senden von geschütztem Audio- und Videomaterial (vollständig oder in Ausschnitten) unterliegt den gesetzlichen Copyright-Bestimmungen und ist ohne Genehmigung des Copyright-Inhabers nicht gestattet.
- Verwenden Sie dieses Instrument nicht mit per Copyright geschützten Audiodaten, wenn Sie keine Genehmigung des Copyright-Inhabers besitzen. Roland übernimmt keine Haftung für Forderungen, die sich auf Grund der Verletzung der Copyright-Bestimmungen ergeben können.
- Das Copyright auf den Inhalt dieses Instruments (Sound-Wellenformen, Styledaten, Begleit-Patterns, Phrasen, Audio Loops, Bilddaten) liegt bei der Roland **Corporation**
- Als Besitzer dieses Instruments sind Sie Lizenznehmer für die Nutzung der Inhalte dieses Instruments für Ihre eigene Arbeit (Ausnahme: Songdaten wie die Demo Songs); dazu gehören das Erstellen von Tracks, Aufführungen, Aufnahmen und das Veröffentlichen Ihrer Arbeiten.
- Es ist nicht gestattet, die o.g. Inhalte dieses Instruments in originaler oder veränderter Form kommerziell anzubieten (Beispiel: Veröffentlichen der Daten im Internet, Verbreiten über Datenträger wie DVDs).
- Roland, SuperNATURAL und D-BEAM ( ) sind eingetragene Warenzeichen bzw. Warenzeichen der Roland Corporation in den USA und/oder anderen Ländern.
- Alle anderen Firmennamen und Produktbezeichnungen sind eingetragene Warenzeichen bzw. Warenzeichen des Inhabers der jeweiligen Namensrechte.

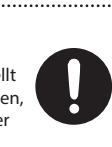

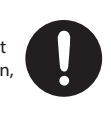

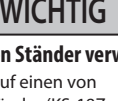